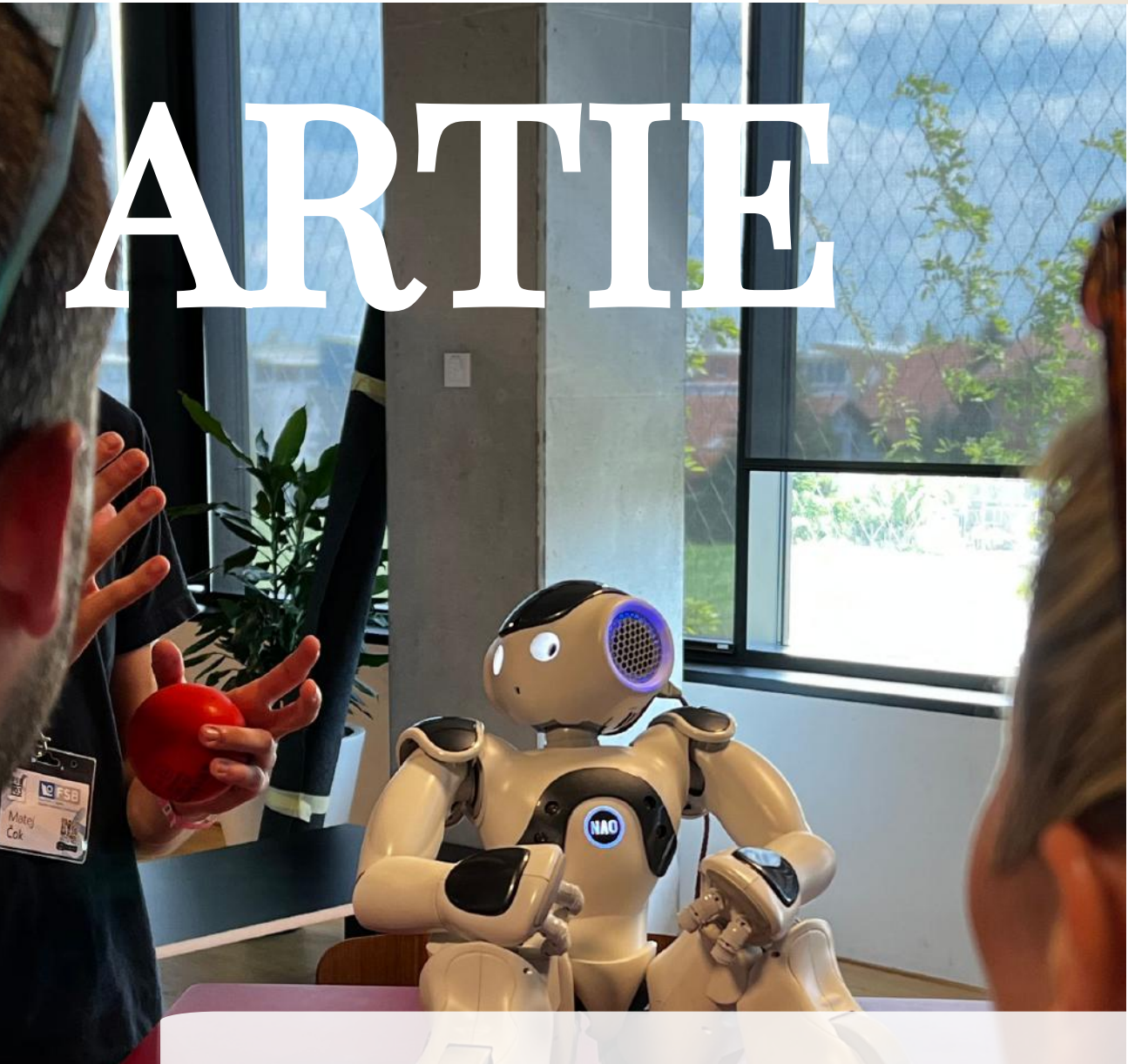

Uitdagingen en kansen van het nieuwe tijdperk: Een handboek voor studenten

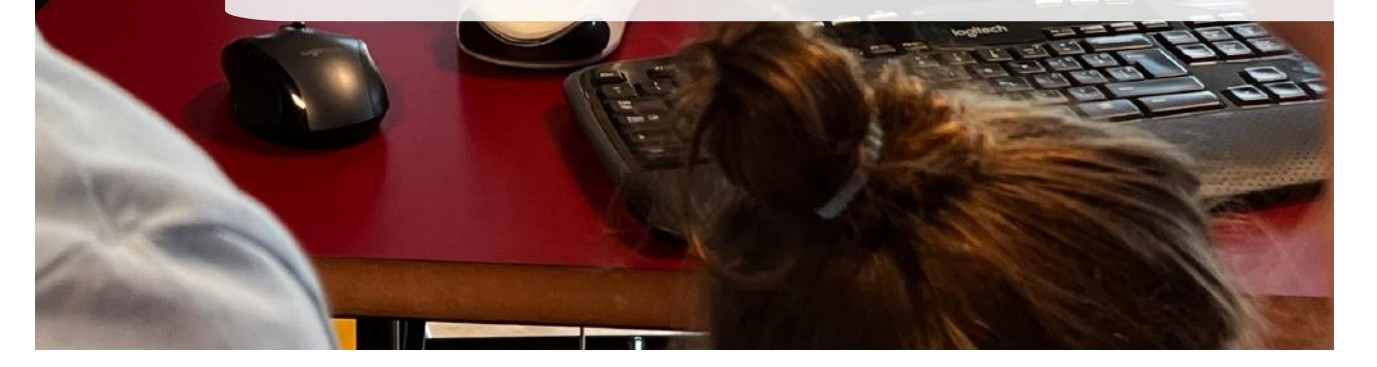

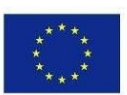

ERASMUS+ ARTIE

Co-funded by the Erasmus+ Programme of the European Union

ARTIE: Kunstmatige intelligentie in het onderwijs - uitdagingen en kansen van het nieuwe tijdperk: ontwikkeling van een nieuw curriculum, gids voor docenten en online cursus voor studenten Project medegefinancierd door de Europese Unie in het kader van het Erasmus+-programma, 2020-1-HR01-KA201- 077800

## **ARTIE**

## Uitdagingen en kansen van het nieuwe tijdperk: Een handboek voor docenten

## Auteurs

Ivana Ružić Jura Cmrečak

## **Uitgever**

I. osnovna škola Čakovec, Kroatië "Kunstmatige intelligentie in het onderwijs - uitdagingen en kansen van het nieuwe tijdperk: ontwikkeling van leerplannen, handleidingen voor docenten en e-cursussen voor studenten", projectnummer 2020-1-HR01-KA201-077800 onder het Erasmus+ programma.

## Adviseurs/Recensenten

Katarzyna Garbacik Andrzej Garbacik Bogusław Klimczuk Željko Krnjajić Janko Radigović Ana Pina Christina Eirini Karvouna

## Grafisch Ontwerp & Illustraties

Christina Eirini Karvouna

## Taal Vertalers

2

Jura Cmrečak (Kroatisch) Bogusława Denys (Engels) Ana Pina (Portuguese) Christina Eirini Karvouna (Nederlands)

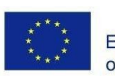

Co-funded by the Erasmus+ Programme of the European Union

ARTIE: Kunstmatige intelligentie in het onderwijs - uitdagingen en kansen van het nieuwe tijdperk: ontwikkeling van een nieuw curriculum, gids voor docenten en online cursus voor studenten

Project medegefinancierd door de Europese Unie in het kader van het Erasmus+-programma, 2020-1-HR01-KA201-077800

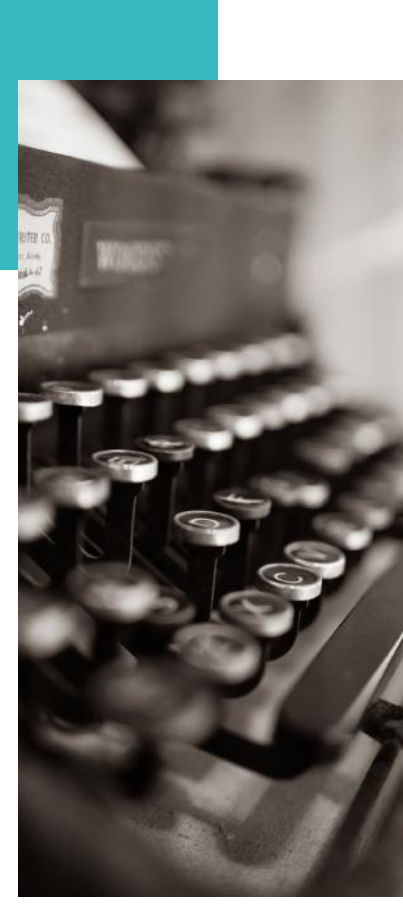

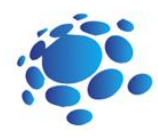

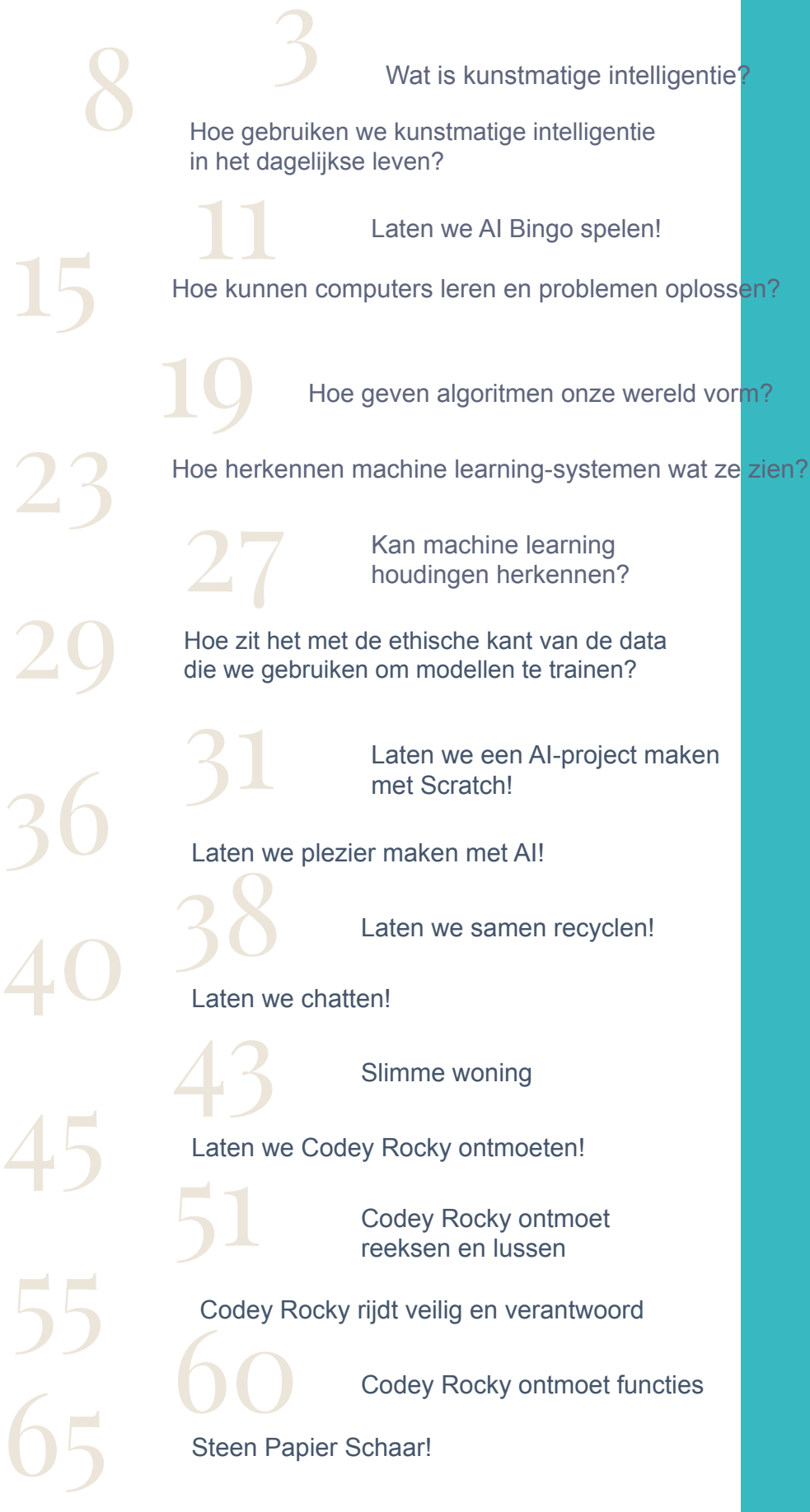

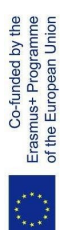

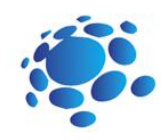

## Wat is kunstmatige intelligentie?

Kan een computer of andere slimme apparaten problemen bedenken of oplossen? Wat is kunstmatige intelligentie? Gebruiken we AI? Hoe? Waar?

Vandaag leren we wat AI is en hoe we een AI gebruiken in het dagelijks leven.

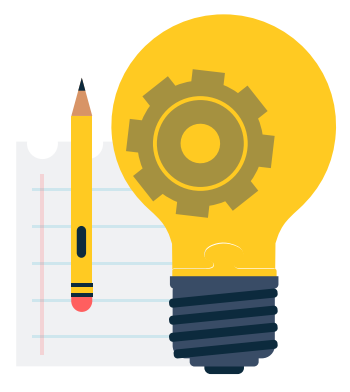

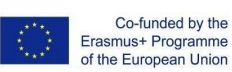

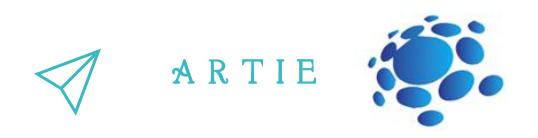

#### Onderwerpen voor discussie

Wat is AI? Wat is de definitie van AI? Sinds wanneer bestaat AI? Kunnen apparaten slim/intelligent zijn? Kunnen apparaten mensen vervangen? Wat is een ideale intelligente machine? Voor- en nadelen van AI

Kunstmatige intelligentie (AI) Kunstmatige intelligentie (AI) is het vermogen van een computerprogramma of een machine om te denken en te leren. Het is ook een vakgebied dat computers "slim" probeert te maken. John McCarthy bedacht in 1955 de naam "kunstmatige intelligentie".

In het algemeen duidt de term "kunstmatige intelligentie" op een machine die menselijke cognitie nabootst. Sommige dingen die we met andere geesten associëren, zoals leren en probleemoplossing, kunnen in ieder geval door computers worden gedaan, maar niet op dezelfde manier als wij.

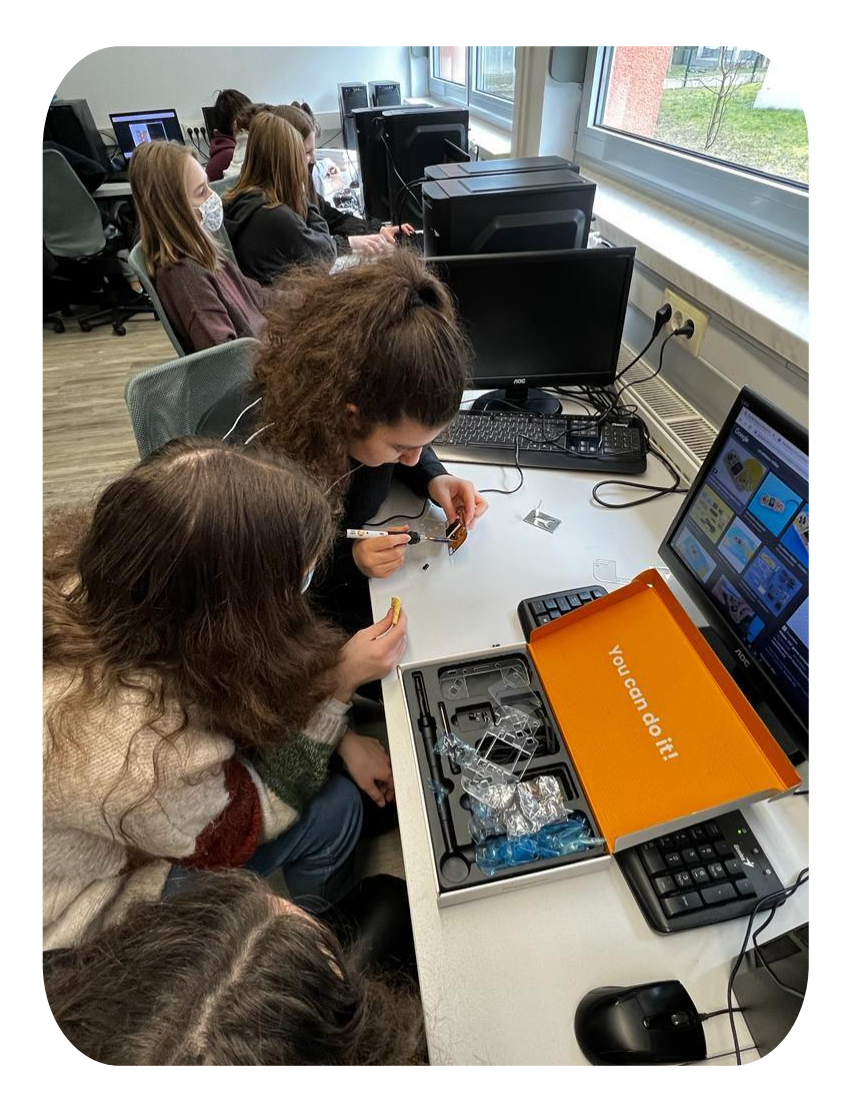

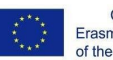

Co-funded by the Erasmus+ Programme<br>of the European Union

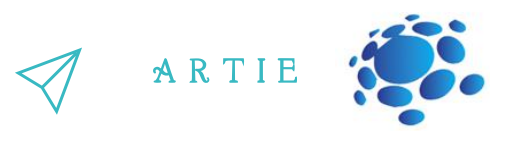

Een ideale (perfecte) intelligente machine is een flexibele agent die zijn omgeving waarneemt en acties onderneemt om de kans op succes bij een bepaald doel te maximaliseren. Naarmate machines steeds capabeler worden, worden mentale faciliteiten waarvan ooit werd gedacht dat ze intelligentie nodig hadden, uit de definitie verwijderd. Zo wordt optische karakterherkenning niet langer gezien als een voorbeeld van "kunstmatige intelligentie": het is gewoon een routinetechnologie. Op dit moment gebruiken we de term AI voor het succesvol begrijpen van menselijke spraak, het op hoog niveau strijden in strategische spelsystemen (zoals schaken), zelfrijdende auto's en het interpreteren van complexe data. Sommige mensen beschouwen AI ook als een gevaar voor de mensheid als het onverschrokken doorgaat.

Een extreem doel van AI-onderzoek is het creëren van computerprogramma's die kunnen leren, problemen kunnen oplossen en logisch kunnen denken. In praktijk; de meeste toepassingen hebben echter problemen opgepikt die computers goed kunnen. Databases doorzoeken en berekeningen maken zijn dingen die computers beter kunnen dan mensen. Aan de andere kant gaat 'het waarnemen van zijn omgeving' in enige echte zin veel verder dan het huidige computergebruik. AI omvat veel verschillende gebieden, zoals informatica, wiskunde, taalkunde, psychologie, neurowetenschappen en filosofie. Uiteindelijk hopen onderzoekers een "algemene kunstmatige intelligentie" te creëren die veel problemen kan oplossen in plaats van zich op slechts één te concentreren. Onderzoekers proberen ook creatieve en emotionele AI te creëren die in theorie kunst kan inleven of creëren. Er zijn veel benaderingen en hulpmiddelen uitgeprobeerd.

#### **Geschiedenis van AI**

Het idee van een 'machine die denkt' stamt uit het oude Griekenland. Maar sinds de komst van elektronische computers (en met betrekking tot enkele van de onderwerpen die in dit artikel worden besproken) zijn belangrijke gebeurtenissen en mijlpalen in de evolutie van kunstmatige intelligentie de volgende:

**1950**: Alan Turing publiceert Computing Machinery and Intelligence. In de krant stelt Turing - beroemd om het breken van de ENIGMA-code van de nazi's tijdens de Tweede Wereldoorlog - voor om de vraag te beantwoorden 'kunnen machines denken?' en introduceert de Turing-test om te bepalen of een computer dezelfde intelligentie (of de resultaten van dezelfde intelligentie) kan aantonen als een mens. De waarde van de Turing-test is sindsdien gedebatteerd.

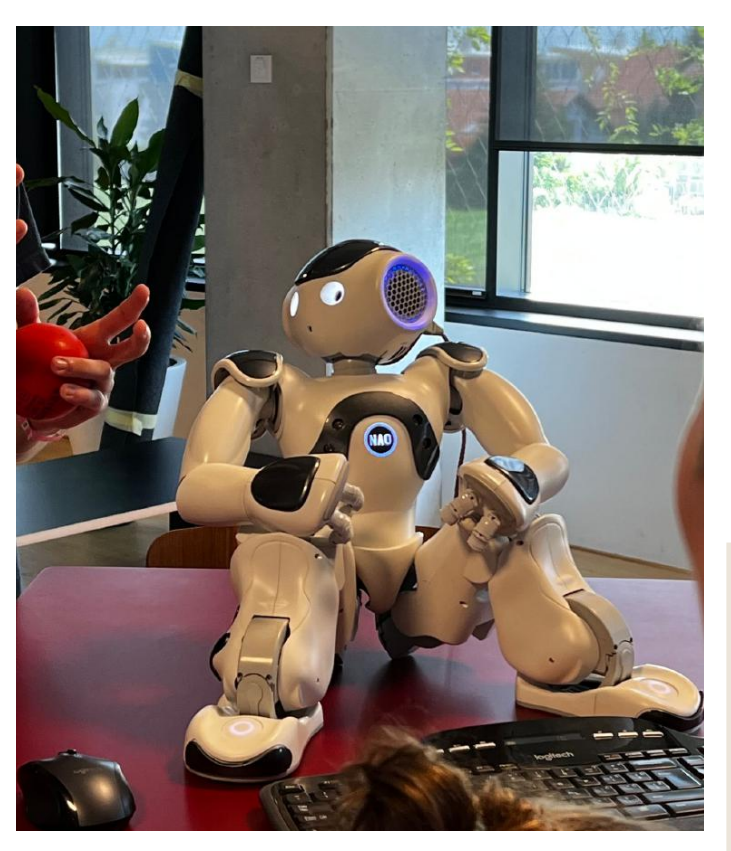

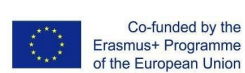

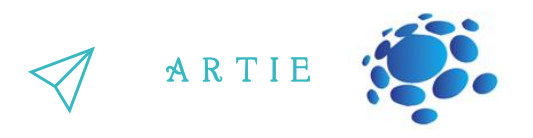

**1956**: John McCarthy bedacht de term 'kunstmatige intelligentie' op de allereerste AIconferentie op Dartmouth College. (McCarthy zou later de Lisp-taal uitvinden.) Later dat jaar creëerden Allen Newell, JC Shaw en Herbert Simon de Logic Theorist, het allereerste draaiende AI-softwareprogramma.

**1967**: Frank Rosenblatt bouwt de Mark 1 Perceptron, de eerste computer gebaseerd op een neuraal netwerk dat met vallen en opstaan 'leerde'. Slechts een jaar later publiceerden Marvin Minsky en Seymour Papert een boek met de titel Perceptrons, dat zowel het baanbrekende werk over neurale netwerken werd als, althans voor een tijdje, een argument tegen toekomstige onderzoeksprojecten op het gebied van neurale netwerken.

**De jaren tachtig:** neurale netwerken die een backpropagation-algoritme gebruiken om zichzelf te trainen, worden veel gebruikt in AI-toepassingen.

**1997**: IBM's Deep Blue verslaat de wereldkampioen schaken, Garry Kasparov, in een schaakwedstrijd (en herkansing).

**2011**: IBM Watson verslaat kampioenen Ken Jennings en Brad Rutter bij Jeopardy!

**2015**: Baidu's Minwa-supercomputer gebruikt een speciaal soort diep neuraal netwerk, een convolutioneel neuraal netwerk genaamd, om afbeeldingen te identificeren en te categoriseren met een grotere nauwkeurigheid dan de gemiddelde mens.

f

**2016**: DeepMind's AlphaGo-programma, aangedreven door een diep neuraal netwerk, verslaat Lee Sedol, de wereldkampioen Go-speler, in een wedstrijd van vijf wedstrijden. De overwinning is aanzienlijk gezien het enorme aantal mogelijke zetten naarmate het spel vordert (meer dan 14,5 biljoen na slechts vier zetten!). Later koopt Google DeepMind voor een gerapporteerde \$ 400 miljoen

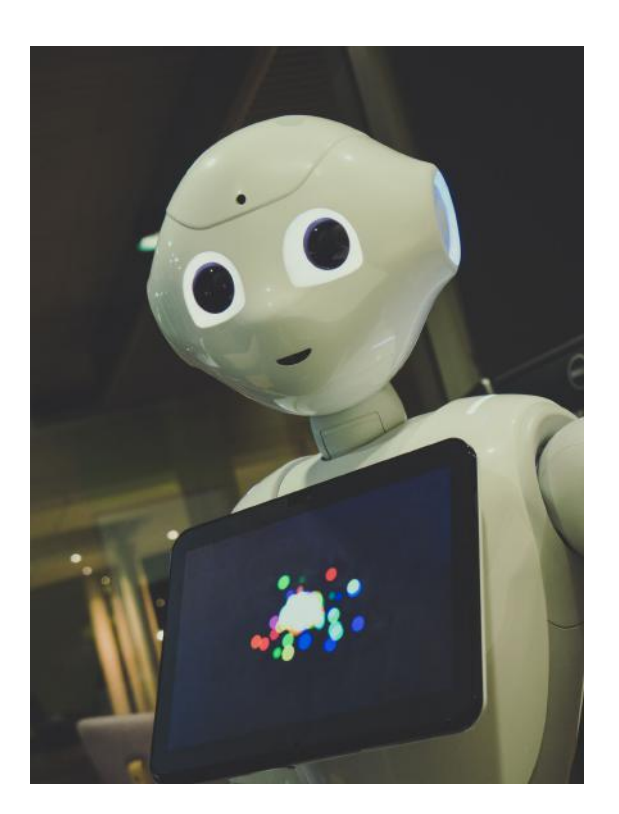

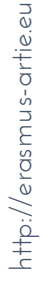

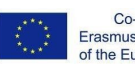

Co-funded by the Erasmus+ Programme of the European Union

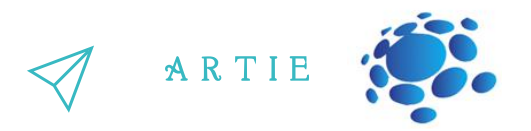

#### **Grafische werken:**

Laten we de voor- en nadelen van AI herkennen en benadrukken. Stel je voor en creëer je eigen voorbeeld van AI dat hen helpt bij het uitvoeren van dagelijkse activiteiten (bij het uitvoeren van taken op school, thuis, voor hobby's of in hun vrije tijd). Wat zijn de kenmerken van hun fictieve product/dienst?

Hoe maakt het taken eenvoudiger?

Waarom is het speciaal en hoe zal het toekomstige gebruikers overtuigen?

Organiseer een klassenwedstrijd: <https://studio.code.org/s/oceans/lessons/1/levels/1> [https://petalica-paint.pixiv.dev/index\\_en.html](https://petalica-paint.pixiv.dev/index_en.html)

## **Think!**

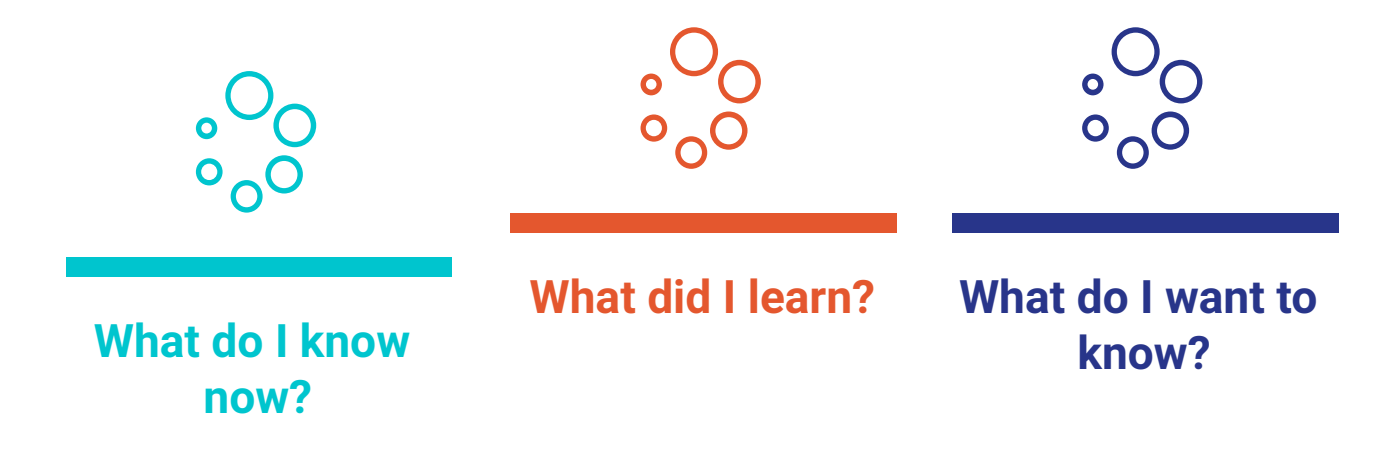

## *Conclusie*

AI zijn computersystemen op basis van rationaliteit en denken versus doen: Menselijke benadering: Systemen die denken als mensen Systemen die zich gedragen als mensen Ideale aanpak: Systemen die rationeel denken Systemen die rationeel handelen

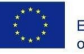

<u>r - 1</u>

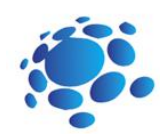

## Hoe gebruiken we kunstmatige intelligentie in het dagelijks leven?

Laten we kunstmatige intelligentie leren kennen en hoe kunstmatige intelligentie in het dagelijks leven wordt gebruikt.

Kan een computer of andere slimme apparaten problemen bedenken of oplossen? Gebruiken we AI? Hoe gebruiken we AI? Waar? Kunnen we AI gebruiken om te leren?

Vandaag zullen we leren wat AI is en hoe we het in het dagelijks leven gebruiken.

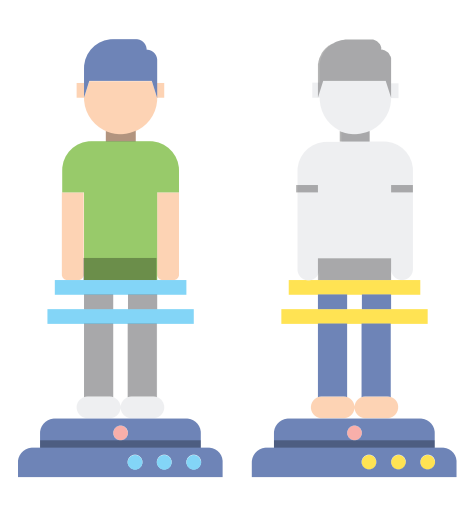

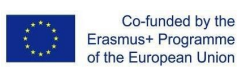

#### Onderwerpen voor discussie:

Gebruiken we AI? Hoe? Voorbeelden ter bespreking: Open uw telefoon met gezichts-ID, Google zoeken, Social media, Stuur een e-mail of bericht, Digitale spraakassistenten, Netflix, Smarthome-apparaten, Aanbevelingen voor online winkelen, enz. Kan AI helpen om alledaagse taken uit te voeren? Hoe? Kan AI worden misbruikt? Hoe?

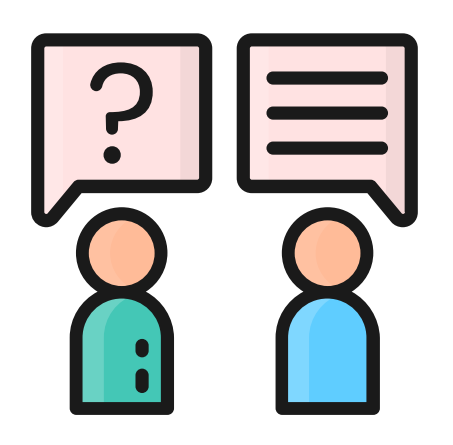

A R T I E

#### Toepassingen van AI

Er zijn tegenwoordig tal van real-world toepassingen van AI-systemen. Hieronder staan enkele van de meest voorkomende voorbeelden.

**Spraakherkenning:** het is ook bekend als automatische spraakherkenning (ASR), computerspraakherkenning of spraak-naar-tekst, en het is een mogelijkheid die gebruikmaakt van natuurlijke taalverwerking (NLP) om menselijke spraak om te zetten in een geschreven indeling. Veel mobiele apparaten nemen spraakherkenning op in hun systemen om gesproken zoekopdrachten uit te voeren, b.v. Siri, of zorg voor meer toegankelijkheid rond sms'en.

**Klantenservice:** online chatbots vervangen menselijke agenten tijdens het klanttraject. Ze beantwoorden veelgestelde vragen (FAQ's) over onderwerpen, zoals verzending, of geven persoonlijk advies, cross-selling van producten of suggereren maten voor gebruikers, waardoor de manier verandert waarop we denken over klantbetrokkenheid op websites en sociale mediaplatforms. Voorbeelden zijn onder meer berichtenbots op e-commercesites met virtuele agenten, berichtenapps, zoals Slack en Facebook Messenger, en taken die meestal worden uitgevoerd door virtuele assistenten en stemassistenten.

**Computervisie:** Deze AI-technologie stelt computers en systemen in staat om zinvolle informatie af te leiden uit digitale afbeeldingen, video's en andere visuele invoer, en op basis van die invoer actie te ondernemen. Deze mogelijkheid om aanbevelingen te doen onderscheidt het van beeldherkenningstaken. Aangedreven door convolutionele neurale netwerken, heeft computervisie toepassingen binnen het taggen van foto's in sociale media, radiologische beeldvorming in de gezondheidszorg en zelfrijdende auto's in de auto-industrie.

f

 $\bullet$ 

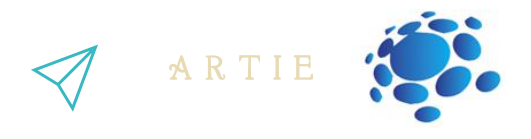

**Aanbevelingsengines:** gebruikmakend van gegevens over consumptiegedrag uit het verleden, kunnen AI-algoritmen helpen om gegevenstrends te ontdekken die kunnen worden gebruikt om effectievere cross-sellingstrategieën te ontwikkelen. Dit wordt gebruikt om relevante add-onaanbevelingen aan klanten te doen tijdens het afrekenproces voor online retailers.

**Geautomatiseerde aandelenhandel:** Ontworpen om aandelenportefeuilles te optimaliseren, voeren AI-gestuurde hoogfrequente handelsplatforms duizenden of zelfs miljoenen transacties per dag uit zonder menselijke tussenkomst.

Stel je voor en maak je voorbeeld van AI die je helpt bij het uitvoeren van dagelijkse activiteiten (bij het uitvoeren van taken op school, thuis, voor hobby's of in hun vrije tijd).

- Wat zijn de kenmerken van uw fictieve product/dienst?
- Hoe maakt het taken eenvoudiger?
- Waarom is het speciaal en hoe zal het toekomstige gebruikers overtuigen?

#### Interactieve oefening

Vind je weg van school naar je gewenste bestemming! Gebruik Google Maps om wegen van school naar je gewenste bestemming te verkennen en te vinden (je favoriete plek in de bergen, aan de kust, pretpark, etc.) Analyseer de verkregen resultaten. Welke reismogelijkheden zijn voor jou beter en acceptabeler, en welke wil je vermijden. Waarom? Presenteer je zoektocht en het pad dat je hebt gekozen aan de leraar en leerlingen in de klas.

Organiseer een klassenwedstrijd: https://www.transum.org/Maths/Investigation/CarPark/ https://www.transum.org/software/SW/magic\_square/magic\_square.asp https://www.chesskid.com

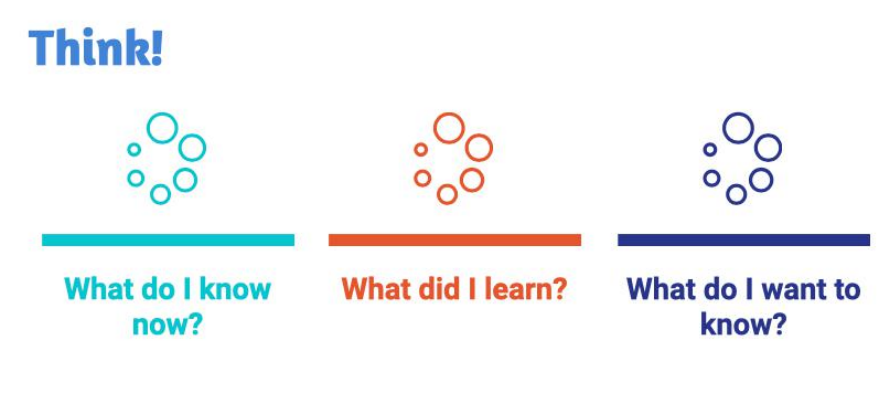

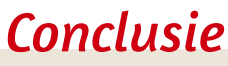

Kunstmatige intelligentie wordt gebruikt in het dagelijks leven van ons allemaal. Het maakt het ook gemakkelijker voor ons om te presterenverschillende taken.

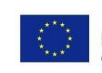

f

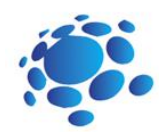

## AI-Bingo! Waar doet 'kunstmatige intelligentie' je aan denken?

Wat hebben robots gemeen? Wat doen ze? Hoe helpen robots ons?

Voorbeelden: Cozmo - visuele herkenning Alexa/Google home - spraakherkenning Zijn robots de enige vorm van AI? Hoe zit het met sociale netwerken: Instagram, YouTube, Facebook, Google,… ? Hoeveel van jullie gebruiken deze? Wat hebben zij gemeen met elkaar?

> Vandaag leren we wat de belangrijkste taak van kunstmatige intelligentie is: voorspellen. Hoe kunnen computers leren?

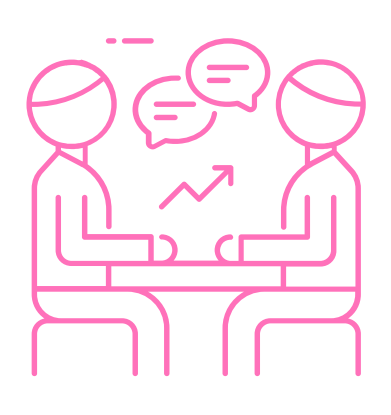

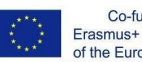

Co-funded by the Erasmus+ Programme<br>of the European Union

 $=$  1

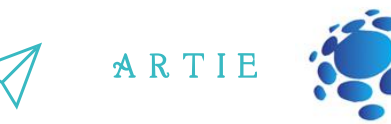

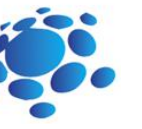

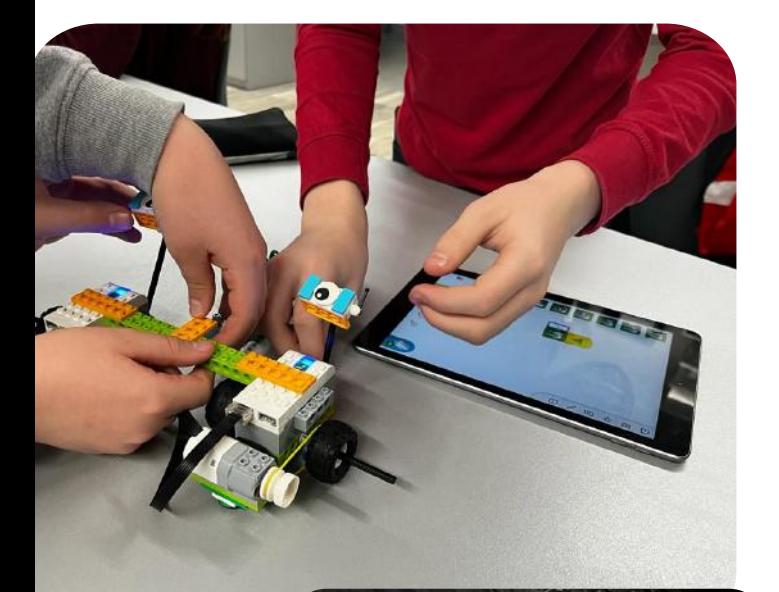

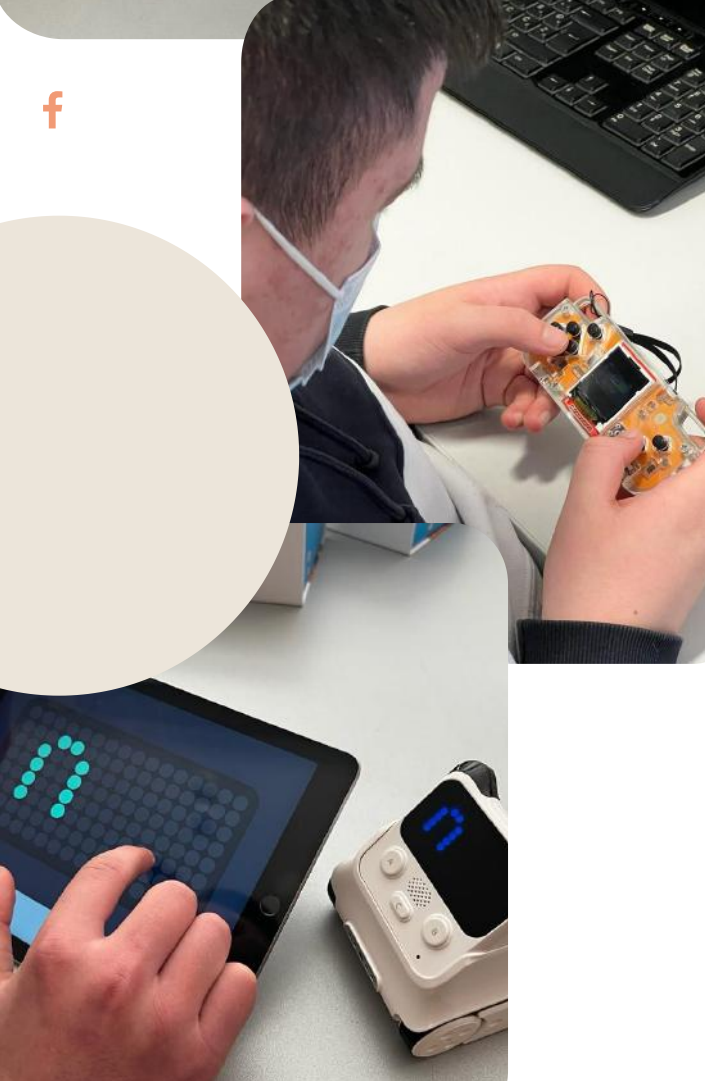

#### Korte definitie:

AI probeert iets in de toekomst te voorspellen of iets dat de gegevens zeggen. Voorbeeld van wat je voorspelt (weer, wat gebeurt in een film).

- Wat is de dataset?
- Een dataset is een verzameling samengestelde gegevens
- Afbeeldingen
- Metingen (tijd, weergaven, inches, enz.)
- Tekst
- Video-opnames!

De dataset bevat veel afzonderlijke stukjes data en kan worden gebruikt om een algoritme te trainen met als doel voorspelbare patronen in de hele dataset te vinden.

Zijn niet alleen cijfers, weergegevens versus online videogegevens (geeft u informatie). Heb je ooit een dataset verzameld?

Kunstmatige intelligentie is een soort algoritme... er zijn ook andere soorten.

 $\sim$ 

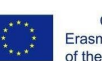

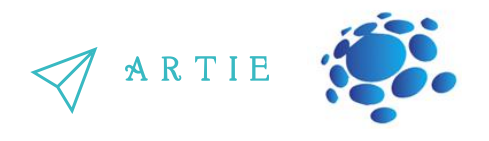

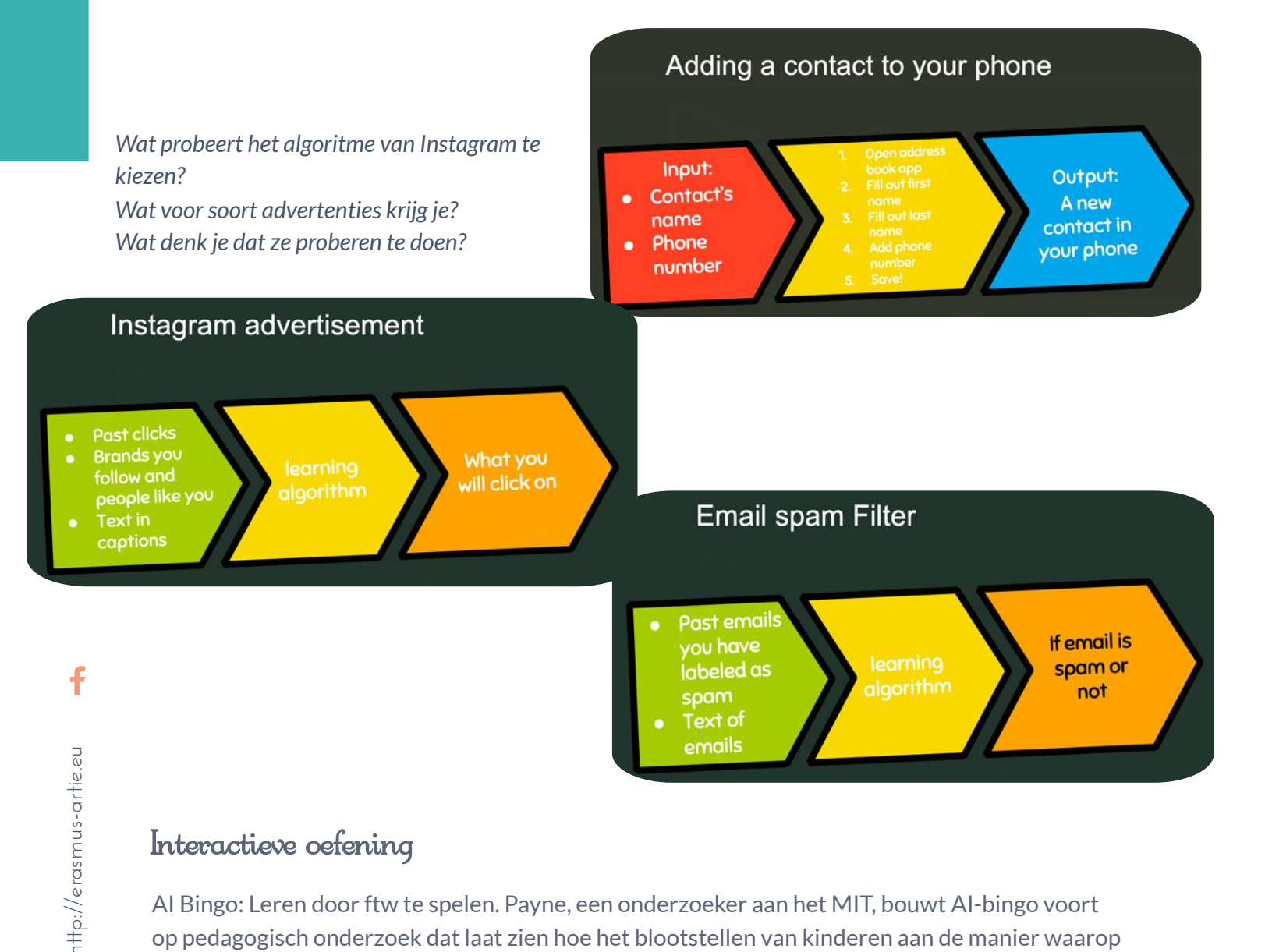

#### Interactieve oefening

AI Bingo: Leren door ftw te spelen. Payne, een onderzoeker aan het MIT, bouwt AI-bingo voort op pedagogisch onderzoek dat laat zien hoe het blootstellen van kinderen aan de manier waarop technologie werkt, hun interesse in STEM helpt ontwikkelen en hun vooruitzichten op werk later in hun leven verbetert.

#### Instructies:

13  $\qquad$  http://er

De leerlingen moeten een partner zoeken die een op de kaart vermeld AI-systeem heeft gebruikt en samen moeten de leerlingen de voorspelling identificeren die het systeem probeert te maken en de dataset die het zou kunnen gebruiken om die voorspelling te doen. De eerste leerling die vijf vierkanten in een rij, diagonaal of kolom heeft ingevuld, wint (of, voor langer spel, de eerste leerling die twee rijen/diagonalen/kolommen heeft).

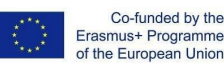

Erasmus+ Programme of the European Union

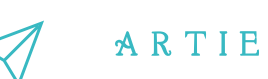

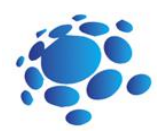

## A.I. BINGO

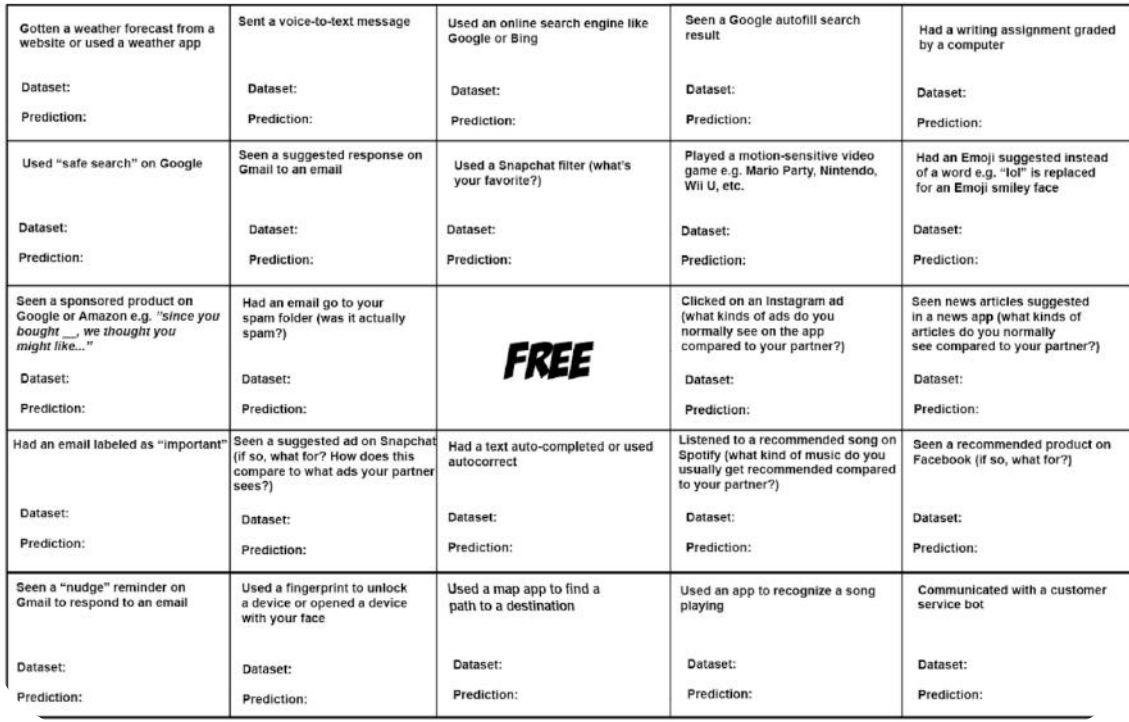

## *Conclusie*

AI probeert iets in de toekomst te voorspellen of iets dat de gegevens zeggen. De dataset bevat veel losse stukjes data en kan gebruikt worden om een algoritme mee te trainen doel van het vinden van voorspelbare patronen binnen de hele dataset.

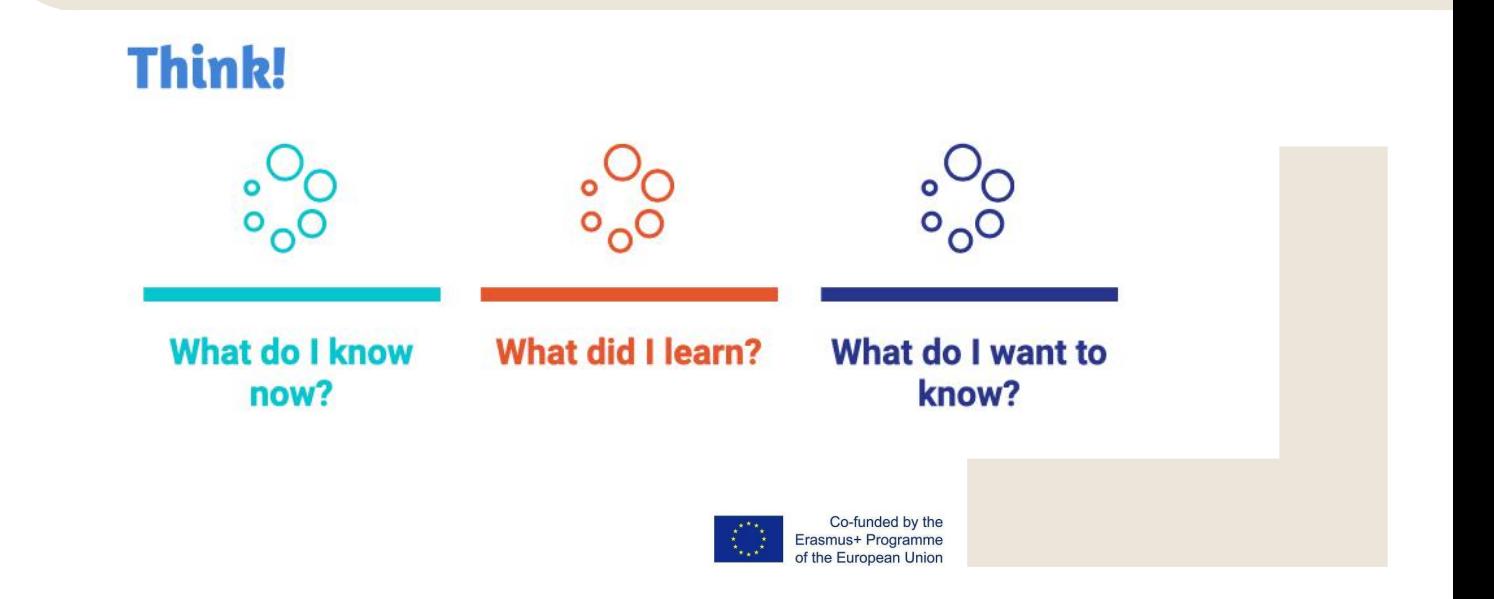

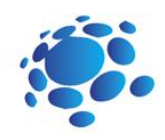

## Hoe kunnen computers leren en problemen oplossen?

Laten we ons bewust zijn van de veranderende manieren van leven onder invloed van de nieuwste technologie.

Laten we kunstmatige intelligentie leren kennen en hoe kunstmatige intelligentie in het dagelijks leven wordt gebruikt.

Kan een computer of andere slimme apparaten problemen bedenken of oplossen? Gebruiken we AI? Hoe gebruiken we AI? Waar? Kunnen we AI gebruiken om te leren?

Vandaag zullen we leren wat AI is en hoe we het in het dagelijks leven gebruiken.

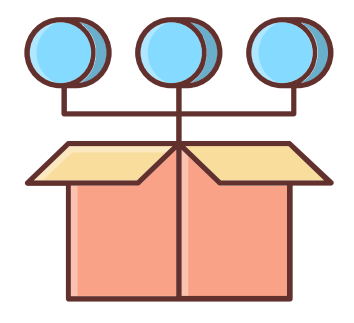

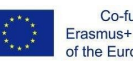

Co-funded by the Erasmus+ Programme of the European Union

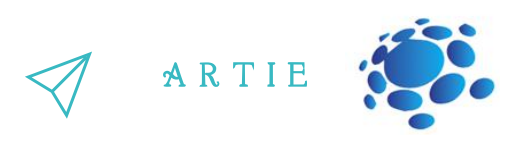

#### **Machine learning als een deelgebied van AI**

Machine learning geeft computers de mogelijkheid om te leren zonder expliciet geprogrammeerd te zijn. Het is een deelgebied van de informatica.

Het idee kwam voort uit werk in kunstmatige intelligentie. Machine learning onderzoekt de studie en constructie van algoritmen die kunnen leren en voorspellingen kunnen doen op basis van gegevens. Dergelijke algoritmen volgen geprogrammeerde instructies, maar kunnen ook voorspellingen doen of beslissingen nemen op basis van data. Ze bouwen een model op basis van voorbeeldinvoer.

Machine learning wordt gedaan waar het ontwerpen en programmeren van expliciete algoritmen niet mogelijk is.

Voorbeelden hiervan zijn spamfiltering, detectie van netwerkindringers of kwaadwillende insiders die een datalek nastreven, optische tekenherkenning (OCR), zoekmachines en computervisie.

#### **Neurale netwerken**

Een neuraal netwerk (ook wel een ANN of een kunstmatig neuraal netwerk genoemd) is een kunstmatig systeem dat bestaat uit virtuele abstracties van neuroncellen. Gebaseerd op het menselijk brein, worden neurale netwerken gebruikt om computerproblemen op te lossen door de manier na te bootsen waarop neuronen in de hersenen worden afgevuurd of geactiveerd. Tijdens een berekening werken veel rekencellen parallel om tot een resultaat te komen. Dit wordt meestal gezien als een van de mogelijke manieren waarop kunstmatige intelligentie kan werken. De meeste neurale netwerken kunnen nog steeds werken als een of meer verwerkingscellen uitvallen.

Neurale netwerken kunnen zelf leren, een vaardigheid waarmee ze zich onderscheiden van normale computers. De computers van tegenwoordig kunnen niets waarvoor ze niet zijn geprogrammeerd.

Er zijn drie manieren waarop een neuraal netwerk kan leren: leren onder supervisie, leren zonder supervisie en leren via versterking. Deze methoden werken allemaal door een kostenfunctie te minimaliseren of te maximaliseren, maar ze zijn allemaal beter in bepaalde taken.

#### **Leren onder toezicht**

Bij gesuperviseerd leren wordt het neurale netwerk getraind door gebruik te maken van voorbeeldinvoer en de juiste uitvoer. Het netwerk kan dan de relatie tussen de input en output uitwerken. Een netwerk kan bijvoorbeeld worden getraind door details over huizen en de verkoopprijs te laten zien. Zodra het de training heeft voltooid, kan het de verkoopprijs van een ander huis schatten door informatie te analyseren zoals het aantal slaapkamers en de lokale misdaadcijfers.

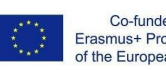

f

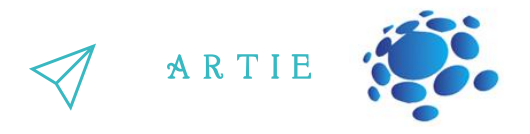

Een ander voorbeeld is de ALV (Autonomous Land Vehicle). DARPA financierde dit project in de jaren tachtig. Tijdens een demonstratie in 1987 legde het 600 meter af met een snelheid van 3 km/u over moeilijk land, met scherpe rotsen, vegetatie en steile ravijnen. Dit voertuig kon zelf wel 30 km/u rijden. Dit netwerk zag een 'leraar' rijden en zag de weg met behulp van laserradar. Het leerproces werd herhaald voor verschillende wegtypen. ALV gebruikte een soort neuraal netwerk, een meerlaags perceptron genaamd, waarin meerdere lagen neuronen in serie zijn verbonden.

#### **Unsupervised learning**

Unsupervised learning traint alleen met inputs en het netwerk moet uitzoeken hoe ze zich tot elkaar verhouden. Deze methode wordt gebruikt om clusterproblemen, schattingsproblemen en zelforganiserende kaarten op te lossen. Een zelforganiserende kaart kan bijvoorbeeld worden gebruikt om irisbloemen te categoriseren op steelgrootte en kleur.

#### **Reinforcement learning**

Een versterkend lerend neuraal netwerk leert door te kijken naar de acties van een leraar. Het berekent de kleinste kosten en probeert dit te gebruiken om uit te zoeken hoe in de toekomst de kleinste kosten gemaakt kunnen worden. Het kan worden gezien als een Markovbeslissingsproces. Een andere eenvoudige manier om dit te zien is als "wortel en stok" leren (leren dat goed gedrag beloont en slecht gedrag bestraft).

Onlangs heeft een onderzoeksteam van de Universiteit van Hertfordshire, VK, versterkingsleren gebruikt om een iCub-mensachtige robot eenvoudige woorden te laten leren door te brabbelen.

#### Klasse competitie

- https://www.autodraw.com
- https://quickdraw.withgoogle.com
- http://misfire.io

17  $\qquad$  http://er

http://erasmus-artie.eu

f

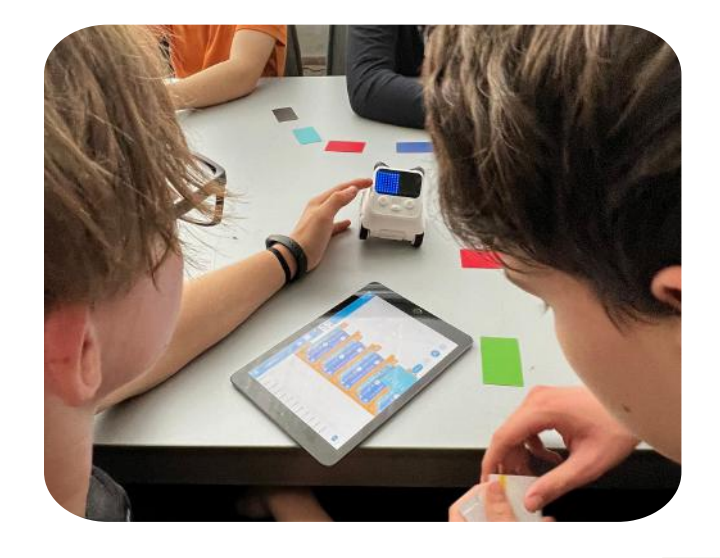

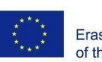

Co-funded by the Erasmus+ Programme f the European Union

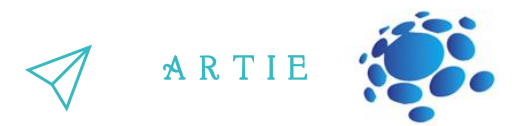

Beantwoord de volgende vragen:

18 http://er

http://erasmus-artie.eu

f

1. Schrijf een korte beschrijving van uw gereedschap.

2. Welke stakeholders zouden geïnteresseerd kunnen zijn in deze technologie? Wie kan het meest door deze technologie worden beïnvloed? Brainstorm over minimaal 10 belanghebbenden.

3. Als deze technologie voor kwaad werd gebruikt, hoe zou dat dan kunnen gebeuren?

4. Als deze technologie werd gebruikt om andere mensen te helpen, wie zou het dan kunnen helpen?

5. Over 50 jaar zou deze technologie het meeste goed kunnen doen door...

6. In 50 jaar zou deze technologie de meeste schade kunnen aanrichten door...

Presenteer de resultaten aan de leerlingen in de klas. Bespreken. Sla je werk op in het e-portfolio van de klas.

*Conclusie*

Machine learning geeft computers de mogelijkheid om te leren. Neurale netwerken worden gebruikt om computerproblemen op te lossen door de manier waarop neuronen worden afgevuurd na te bootsenof geactiveerd in de hersenen.

**Think! What do I know What did I learn?** What do I want to now? know?

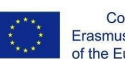

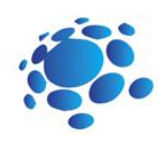

## Hoe algoritmen vorm geven aan onze wereld?

Het doel van deze cursus is om algoritmen voor machine learning te begrijpen.

Een algoritme is een gedetailleerd, stapsgewijs proces dat wordt gevolgd om een specifieke taak uit te voeren of een specifiek probleem op te lossen. We kunnen een algoritme definiëren door de stapsgewijze instructies uit te schrijven en over dingen na te denken in termen van discrete stappen. Ons algoritme voor de ochtendroutine van een kind zou bijvoorbeeld het volgende kunnen zijn:

> Word wakker en zet de wekker uit Aankleden Tanden poetsen Ontbijt eten Ga naar school

Laten we kennis maken met algoritmen voor machine learning

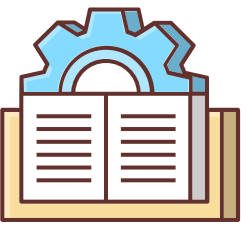

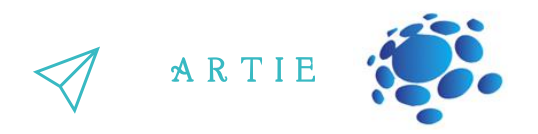

#### **Hoe geven algoritmen onze wereld vorm?**

Wat is een algoritme? Wat zijn de drie onderdelen van een algoritme?

Een algoritme heeft enkele invoergegevens nodig en volgt specifieke stappen of instructies om ons<br>. de gewenste uitvoer te geven

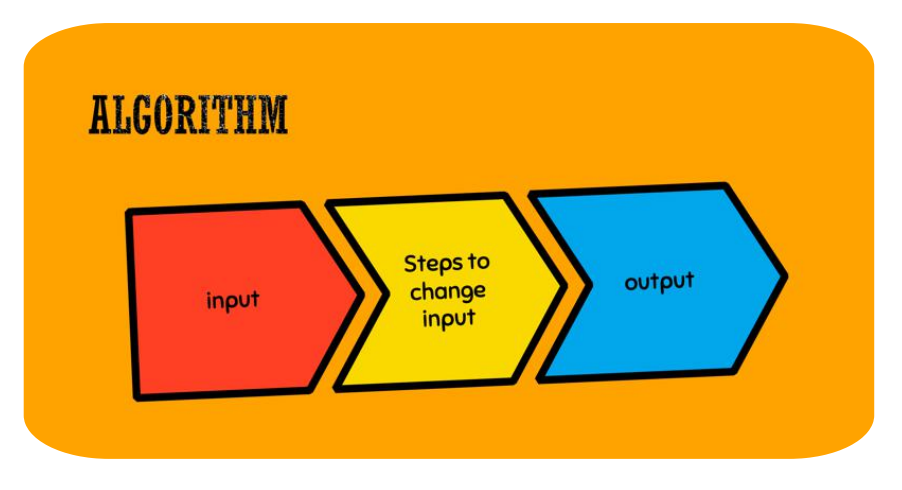

Computers gebruiken algoritmen, maar mensen ook.

Algoritmen lijken veel op een recept.

Als we bijvoorbeeld een cake zouden bakken, zou het algoritme de volgende ingrediënten opnemen, zoals meel, suiker, zout, eieren, enz.

We zouden de droge ingrediënten mengen en dan de natte ingrediënten zoals eieren of melk erdoor mengen.

We zouden in een cakevorm gieten, de oven op 180 zetten en de cakevorm in de oven zetten.

Onze output zou een taart zijn!

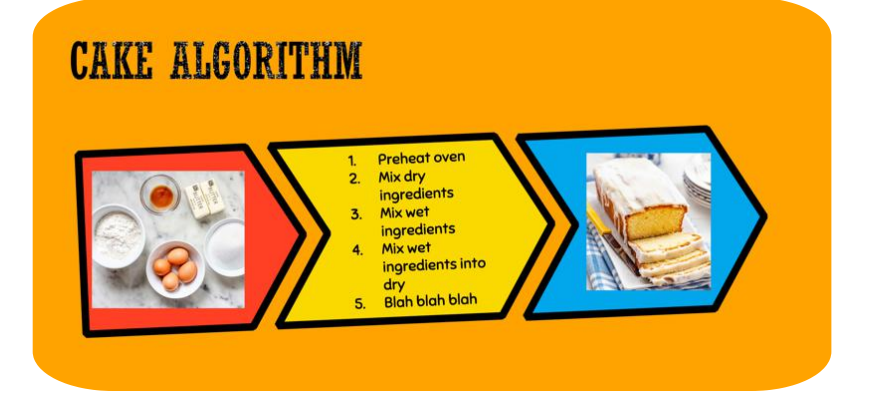

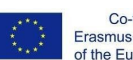

f

 $\overline{\mathbf{c}}$ 0

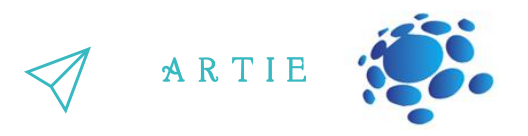

**Taak:**

Schrijf je algoritmen.

Schrijf een "algoritme"(of recept) voor de beste sandwich. Zorg ervoor dat u specificeert wat uw invoer is.

Welke invoergegevens (of ingrediënten!) heb je nodig?

Schrijf de stappen in je algoritme op.

Wat is de output van je algoritme?

#### **Discussie:**

Heeft iemand van jullie instructies bijgevoegd om je ingrediënten op te bergen nadat je ze hebt gebruikt?

Dan was je aan het optimaliseren voor netheid in je algoritme!

Heeft iemand van jullie je boterham in leuke vormen gesneden? De korst afsnijden?

Dan was je aan het optimaliseren voor speelsheid of esthetiek!

Computeralgoritmen optimaliseren ook voor verschillende doelen, maar soms is dit moeilijk te herkennen. Wat denk je dat het doel van het zoekalgoritme van Google is?

Studenten zeggen misschien "beste" resultaten. Als dat zo is, kunnen we hen vragen welk woord ze het beste zouden vervangen, zoals eerder.

Leerlingen kunnen ook 'beste resultaten voor mij' zeggen, zodat we leerlingen kunnen vragen wat ze daarmee bedoelen, of hoe Google zou kunnen bevestigen dat ze 'de beste resultaten voor mij' hebben getoond.

We zijn op zoek naar antwoorden waardoor we waarschijnlijk op links klikken, zodat we op links van adverteerders klikken. Dingen die laten zien dat studenten de zoekresultaten begrijpen, komen in de eerste plaats ten goede aan Google.

#### Onderwerpen voor discussie

Open Google Zoeken onder twee verschillende accounts (of één onder een account dat is ingelogd en één in een incognitobrowser).

Zoek naar enkele van de volgende items: pizzeria, beste film, nieuws.

Wat denk je, waarom zijn de resultaten anders?

Het algoritme van Google bepaalt hoe pagina's op internet worden weergegeven en gerangschikt op basis van hun relevantie voor uw zoekopdracht. In minder dan een seconde verwerken onderling gerelateerde zoekalgoritmen informatie extreem snel, interpreteren ze uw zoekopdracht en retourneren ze gepersonaliseerde resultaten.

Sites zoals Amazon en Netflix baseren aanbevelingen op collaboratieve filteralgoritmen die kijken naar ander gebruik met vergelijkbare interesses en smaken en vervolgens voorspellingen doen voor aankopen en shows.

Kaarttoepassingen zoals Google Maps moeten routes door steden berekenen, rekening houdend met afstand, verkeer en ongevallen. Tools zoals Google Flights houden ook rekening met routes via veel luchthavens, rekening houdend met tussenstops, prijzen en tijd.

.<br>ש

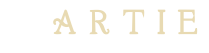

#### Onderwerpen voor discussie

Aan welke voorwaarden moet de speler voldoen om het spel te winnen?

Hoe kunnen we de score in ons spel bijhouden? Hoe kunnen we tellen hoe vaak elke letter in een woord voorkomt?

Wat zijn de stappen die we moeten nemen om de kleinste en grootste getallen in een getallenlijst om te wisselen?

#### Interactieve oefening

https://learnml.eu/artbot.php

Laten we het ArtBot-spel spelen. In ArtBot leren spelers van alle leeftijden de basis van AI. De zoektocht van de spelers is om gestolen kunstvoorwerpen te vinden en terug te halen. Spelers trainen hun AI-helper om de verborgen objecten in een doolhof van kerkers te herkennen en te lokaliseren, en zien hoe begeleid en versterkend leren werkt.

#### visit: <http://learnml.eu/games.php>

**Minecraft Learns ML** is een korte game die laat zien hoe videogames kunnen worden gebruikt om kernprincipes van de architectuur van neurale netwerken aan te leren met behulp van imitatieleren. In Minecraft Learns ML krijgen spelers de kans om vertrouwd te raken met het maken van een dataset voor machine learning en om te beslissen over de basisarchitectuur van een neuraal netwerk om een eenvoudig navigatieprobleem direct op te lossen. **Super Meat Bot**is een videogame om de principes van wapening aan te leren. In Super Meat Bot hebben spelers de kans om levels met beloningen en afschrikmiddelen voor een AI te ontwerpen en deze te trainen om steeds moeilijkere navigatie-uitdagingen te overwinnen.

## *Conclusie*

Erasmus+ Programme of the European Union

*Van Google-zoekopdrachten tot ochtendroutines, algoritmen zijn alomtegenwoordig in ons dagelijksleven.*

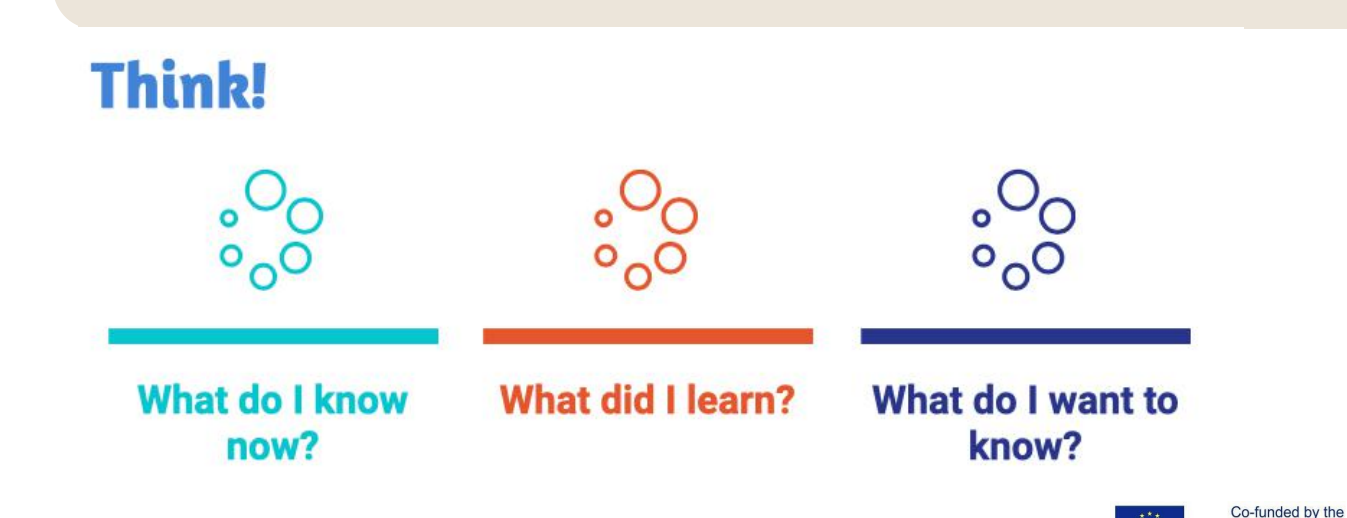

 $\sim$ 21

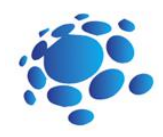

## Hoe herkennen machine learning-system wat ze zien?

Het doel van deze cursus is te begrijpen hoe computers en andere slimme apparaten gebeurtenissen uit hun omgeving waarnemen en identificeren.

Hoe zien slimme apparaten de wereld om hen heen? Hoe beslissen slimme apparaten wat ze moeten doen? Hoe herkennen machine learning-systemen wat ze zien? Denk aan slimme auto's, internetzoekopdrachten, muziek- en video-aanbevelingen. Kunnen apparaten leren?

Vandaag leren we hoe we onze eigen AI-modellen kunnen  $\frac{1}{2}$  trainen!<br> $\frac{1}{2}$ 

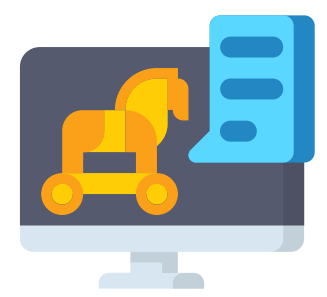

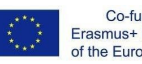

Co-funded by the Erasmus+ Programme of the European Union

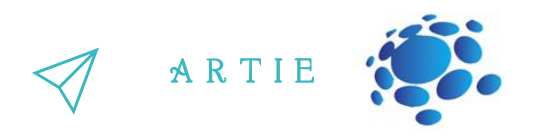

Machine learning is een techniek om computersystemen te trainen in het herkennen van beelden en bewegingen. Om een machine learning-model te trainen, geven we het een aantal voorbeelden om van te leren. Dit is hetzelfde als wanneer je een nieuw woord leert, je moet er een aantal voorbeelden van zien om te begrijpen wat het betekent.

aetecteren or je biij or verarietig bent, kunnen we een machine learning-moder trainen om<br>naar foto's van jou te kijken en je glimlach versus frons te herkennen. We zouden veel foto's Stel je voor dat we een app willen maken die je opbeurt als je verdrietig bent. Om te detecteren of je blij of verdrietig bent, kunnen we een machine learning-model trainen om van jou die glimlachen en veel foto's van jou die fronsen, invoeren en het leeralgoritme daarvan laten leren. Uiteindelijk kunnen we een machine learning-systeem voor onze app hebben dat ons kan vertellen of je lacht of fronst!

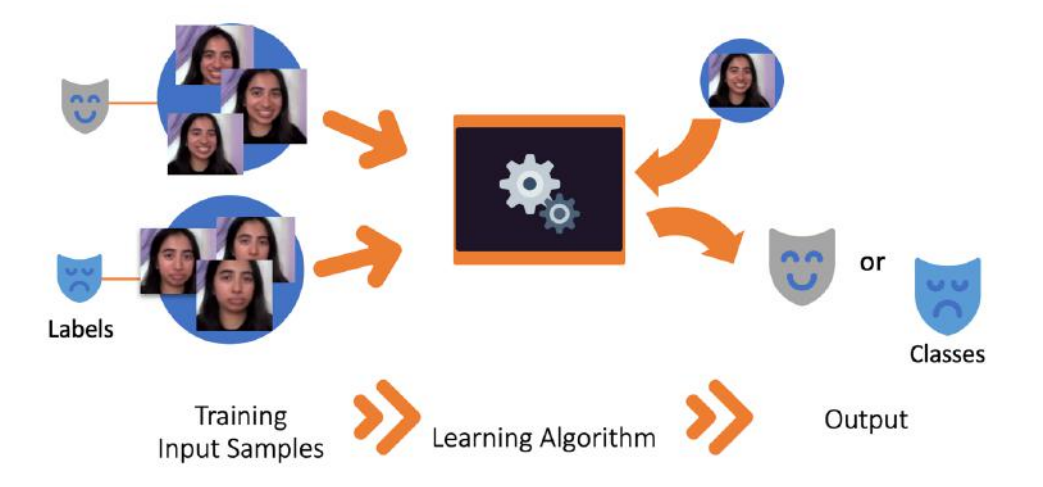

How do machine learning systems recognize what they see?

In dit voorbeeld zijn de invoervoorbeelden (ook wel invoergegevens genoemd) foto's waarop u lacht of fronst, elk met een label of de foto een glimlach of een frons is.

Het leeralgoritme neemt deze invoervoorbeelden en leert voorspellen of een bepaalde foto een glimlach of een frons is. Dit is als het herkennen van patronen in een reeks voorbeelden.

Wanneer het leeralgoritme is getraind, kunnen we het gebruiken om te classificeren of te voorspellen welk label een foto heeft. We kunnen dus een nieuwe foto maken, deze in het systeem plaatsen en hij zal ons vertellen of hij denkt dat het een glimlach of een frons is.

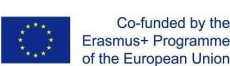

f

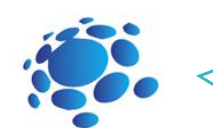

#### A R T I E

Teachable Machine

(https://teachablemachine.withgoogle.com) is een webgebaseerde machine learning-tool die u kunt gebruiken om een computer te trainen om verschillende soorten gegevens te herkennen. We leren hoe we Teachable Machine kunnen gebruiken en bespreken het belang van trainingsgegevens en representatie in onze eigen machine learningmodellen. Dit is als het herkennen van patronen in een reeks voorbeelden.

## Onderwerpen voor discussie

Waar kunnen de trainingsinvoergegevens voor zijn een machine learning-model? Wat zouden de labels zijn die de training gegevens zijn gekoppeld?

Hoe weet een computer wat hij ziet?

Laten we eens kijken naar de leerstap waarbij het machine learning-algoritme patronen vindt tussen de gelabelde invoergegevens. Uiteindelijk komt het met een manier om onderscheid te maken tussen de twee reeksen afbeeldingen.

Welke kenmerken (of kenmerken) van deze twee groepen foto's helpen een computer om het verschil te herkennen?

Hint: dit zijn allemaal visuele kenmerken, aangezien de computer de ontbijtgranen niet kan voelen of proeven (aangezien we hem alleen foto's van de stukjes hebben gegeven). Meer:

grootte, kleur, textuur, vorm, achtergrond

Wat zijn de uitvoerklassen van de sorteerder?

Wat kan het volledig getrainde machine learning-model ons vertellen over nieuwe

afbeeldingen van cornflakes?

Als het model is getraind, kunnen we het model vragen welke categorieën het denkt dat nieuwe afbeeldingen zijn.

Wat zouden deze categorieën (of uitvoerklassen) kunnen zijn? Hint: Uitvoerklassen komen meestal overeen met de invoerlabels.

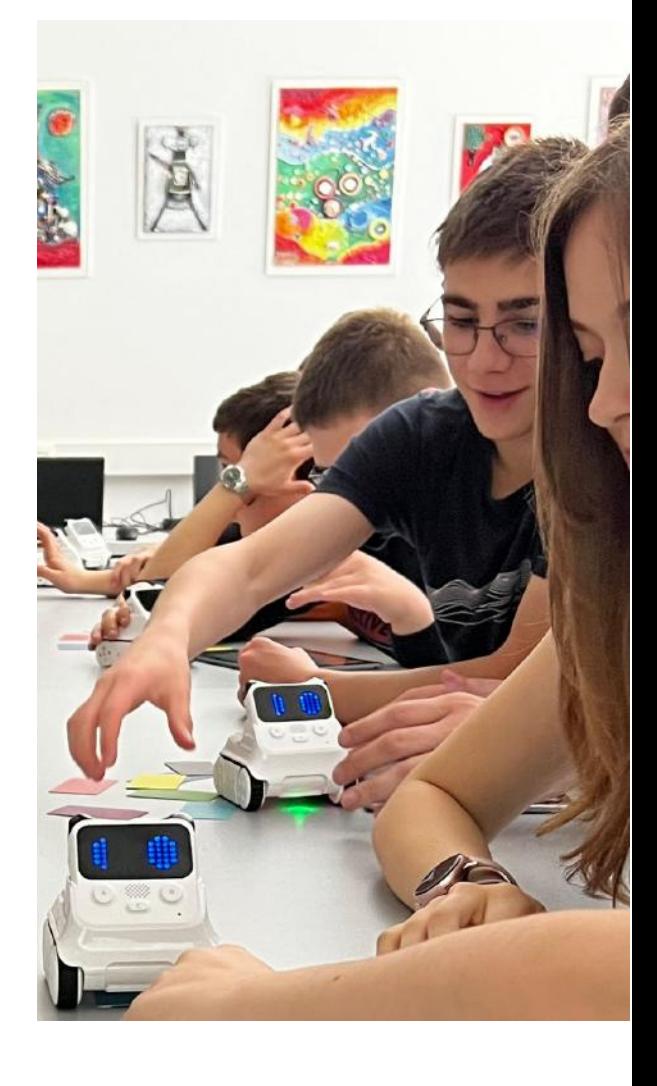

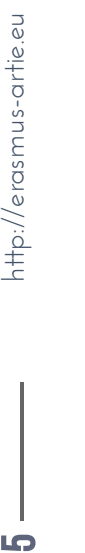

f

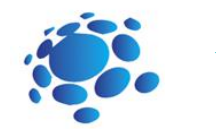

## A R T I E

#### **Interactieve oefening:**

Leer een model om afbeeldingen te classificeren met behulp van bestanden of uw webcam.

Ga naar: [https://teachablemachine.withgoogle.com](https://teachablemachine.withgoogle.com/)

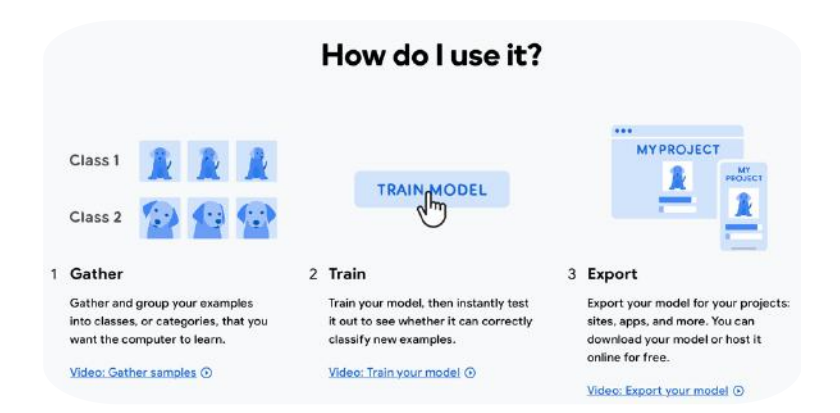

#### Onderwerpen voor discussie:

We kunnen het model misschien verwarren. Is het iemand opgevallen dat alle foto's die ik heb gemaakt dezelfde achtergrond hebben? Wat als we proberen de achtergrond te veranderen? Hoe weten we dat het model in de war raakt?

#### Get Started – New Project– Image Project

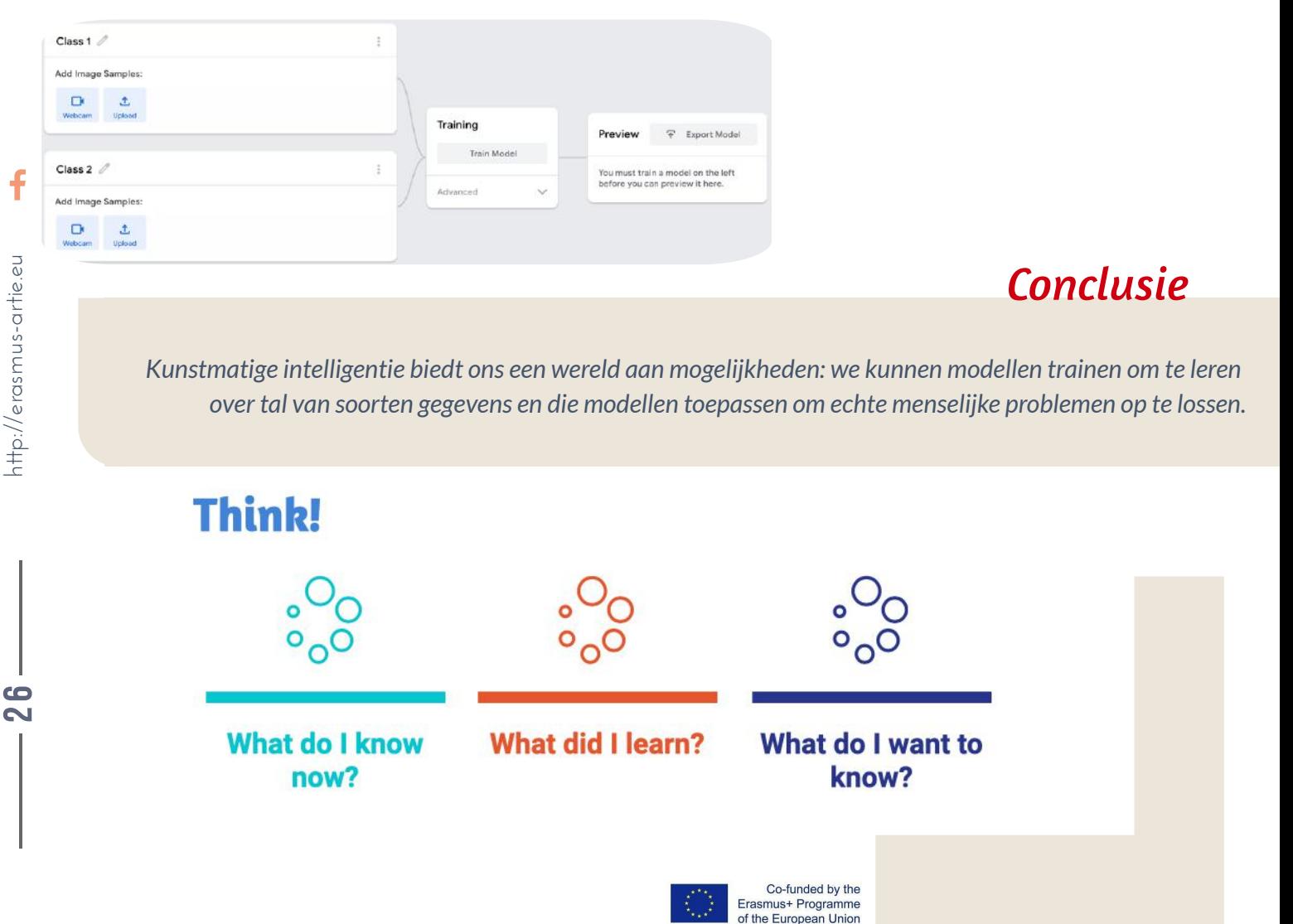

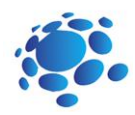

## Kan machine learning poses herkennen?

We trainden modellen die beelden en geluiden herkennen. Kunnen we modellen poses laten herkennen?

Vandaag leren we hoe we onze eigen AI-modellen kunnen trainen om poses te herkennen.

Machine learning-modellen kunnen worden getraind met behulp van verschillende gegevensrepresentaties. Afbeeldingen zijn een vorm van gegevensrepresentatie, vergelijkbaar met afbeeldingen. Poses, die je misschien tijdens je modeltraining hebt opgemerkt, worden weergegeven als blauwe stippen en lijnen, zijn een vereenvoudigde vorm van gegevensrepresentatie die bekend staat als punten (stippen) en randen (lijnen). Deze punten worden berekend op basis van uw camerabeeld met behulp van een ander machine learningmodel dat Posenet wordt genoemd.

#### Interactieve oefening

Leer een model om lichaamsposities te classificeren met behulp van bestanden of opvallende poses op uw webcam. Ga naar: [https://teachablemachine.withgoogle.com](https://teachablemachine.withgoogle.com/) Presenteer je model aan de leerlingen in de klas. Bespreken. Sla je werk op in het e-portfolio van de klas.

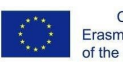

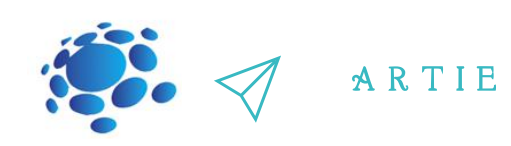

## Onderwerpen voor discussie

Wat denk je dat er anders is aan het pose-model? Denk je dat het verwarrend zou worden als we een andere achtergrond zouden gebruiken? Kunstmatige intelligentie geeft ons een wereld aan mogelijkheden: we kunnen modellen trainen om te leren door talloze soorten gegevens te verwerken en die modellen toepassen om echte menselijke problemen op te lossen? Maar wat zijn enkele van de nadelen van machine learning-modellen? Wat kan er mis gaan?

## *Conclusie*

Beeldmodellen werden getraind op de volledige beelden van de camera, terwijl modellen poseerden keek alleen naar de stippen en lijnen die worden herkend als een lichaamshouding.

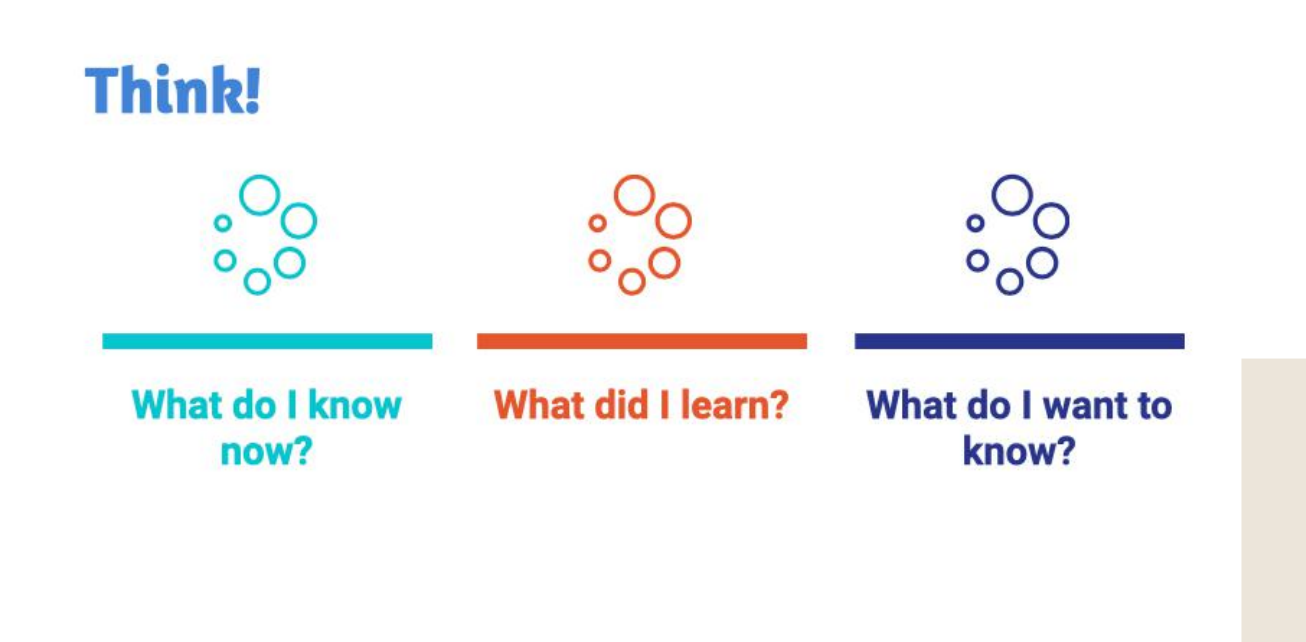

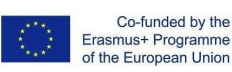

 $\overline{\mathbf{c}}$  $\bullet$ 

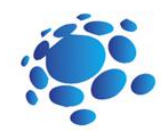

Hoe zit het met de ethische kant van de data die we gebruiken om modellen te trainen?

Het doel van deze cursus is het begrijpen en kunnen beantwoorden van de volgende vragen:

> Wat is privacy? Hoe beschermen we onze privacy?

We zullen het hebben over de ethiek van de gegevens die we gebruiken om deze modellen te trainen

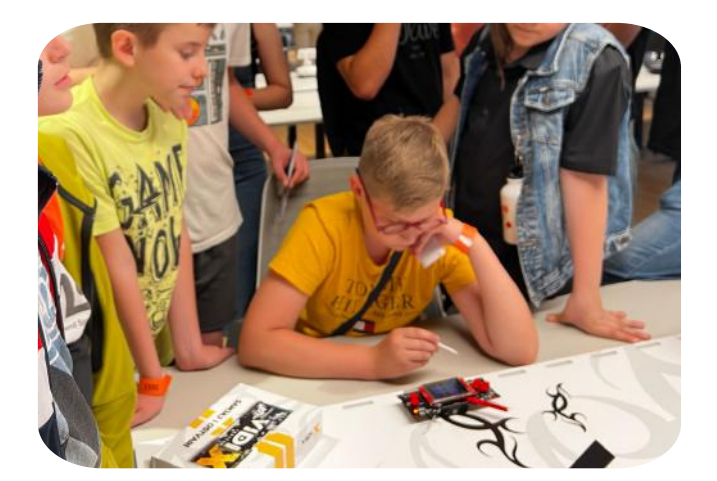

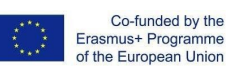

 $\overline{\mathbf{c}}$ 

 $\bullet$ 

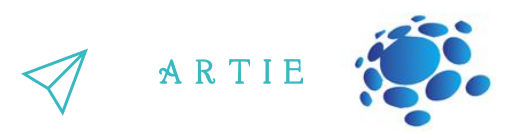

#### **AI: privacy en ethische kwesties**

geprogrammeerd, wat betekent dat deze machines vatbaar zijn voor de fouten die we maken<br>en de vooroordelen die we als mens hebben. die uit deze gestroomlijnde apparaten komen. De technologie die op AI draait, is door mensen AI-technologie is ontwikkeld door mensen en gemaakt met mensgerichte doelen in het achterhoofd. Siri, Alexa en Google Home zijn niet alleen robots, een persoon met een arsenaal aan computertechnische kennis is verantwoordelijk voor de intelligente stemmen en de vooroordelen die we als mens hebben.

maar het antwoord hier is data. En hoe meer, hoe meer vreugd. Wanneer AI-ontwerpers een .<br>Alleen al het feit dat deze intelligentie "kunstmatig" wordt genoemd, zou een tip moeten zijn, bepaalde technologie ontwikkelen, moeten ze een enorme hoeveelheid gegevens verzamelen om maximale nauwkeurigheid te garanderen. De bron van die gegevens? Jij en ik, onze persoonlijke gegevens, onze dagelijkse routines, onze interesses en hoe het zich allemaal online manifesteert. Daarmee komen privacykwesties en hoe ethisch het is om informatie te gebruiken die niet noodzakelijkerwijs bedoeld was voor de ontwikkeling van een bepaalde technologie. Omdat kinderen nu mobiele telefoons krijgen voordat ze tieners worden en in een wereld vol technologie leven, is het belangrijk om de ins en outs van de technologie om hen heen te kennen.

#### Onderwerpen voor discussie:

Gegevens kunnen een behoorlijk krachtige tool zijn voor computersystemen, maar ze moeten op verantwoorde en ethische wijze worden gebruikt. Privacy is een belangrijk element bij gegevensgebruik, omdat we misschien niet willen dat onze persoonlijke informatie op grote schaal wordt gedeeld.

## **Conclusie**

AI-apparaten zijn geen almachtige robots. Het zijn apparaten die zijn gemaakt met de geest en handen van mensen en net als mensen kunnen ze fouten maken. Wat nog belangrijker is, fouten kunnen worden verholpen en zij kunnen degenen zijn die dat doen word volwassen en repareer ze.

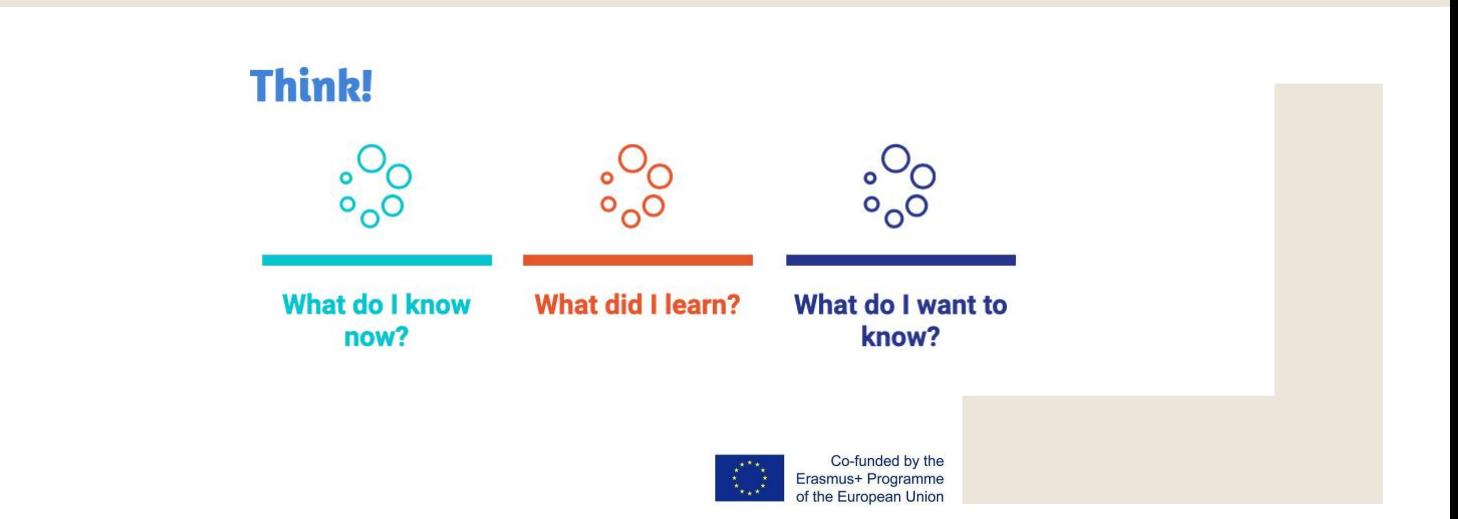

 $\bar{\mathbf{c}}$ 0

asmus-artie.eu

f

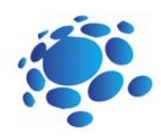

## Laten we een AI-project maken met Scratch!

De interactie tussen mens en AI is tweerichtingsverkeer: wij reageren op de output en het gedrag van AI-systemen in robots en computers en AI reageert op verschillende vormen van menselijk gedrag.

Waarvoor gebruiken wij als mensen beweging dagelijks? We verhuizen om plaatsen te krijgen! Of het nu is door te wandelen, autorijden, fietsen, zwemmen, wielrennen of iets anders, we doen ons best om van de ene plaats naar de andere te komen.

We also move a whole lot when we're playing sports. Laten we de rol van beweging en beweging in de creatieve kunsten niet vergeten! Laten we eens nadenken over de manier waarop we ons bewegen als we kunst maken, muziek maken of theater maken.

Creatieve processen nemen vele vormen aan: sommige hebben betrekking op beweging en andere niet. Kunstwerken die wel beweging gebruiken, zijn behoorlijk krachtig: denk aan een bewegend kunstwerk zoals een hangende mobiel die in de wind slingert, of de synchronie van een orkest of balletgroep die feilloos beweegt op de melodie van een opera. as a manier waarop we ons bewege<br>
manier waarop we ons bewege<br>
maken of theater maken.<br>
Creatieve processen nemen ve<br>
hebben betrekking op beweging<br>
die wel beweging gebruiken, zi<br>
een bewegend kunstwerk zoal<br>
wind slinger

Soms drukken we ons visueel uit zonder er zelfs maar bij na te denken. We gebruiken ook constant onze gezichtsuitdrukkingen als markeringen voor hoe we ons voelen en anderen kunnen die uitdrukkingen lezen en onze emoties of intenties begrijper

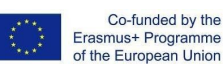

f

 $\mathbf{\dot{a}}$ 

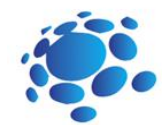

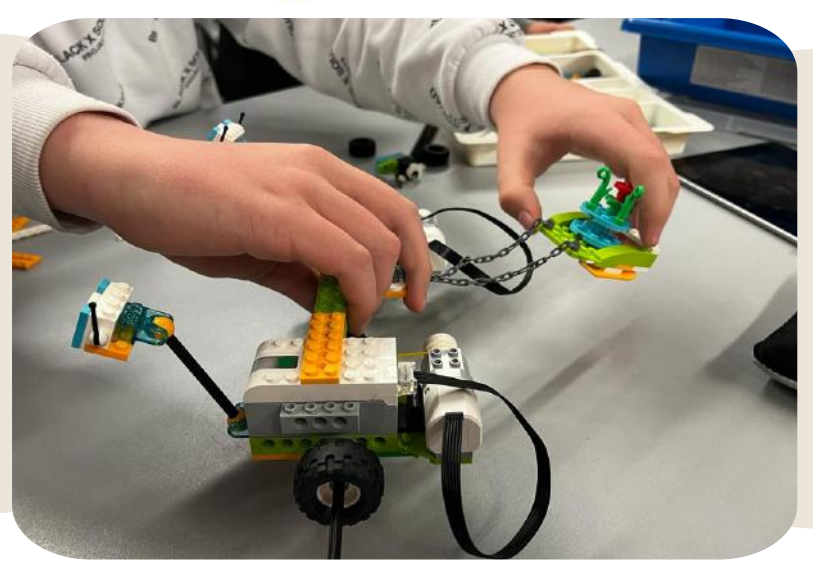

Beweging en beweging zijn echt krachtige communicatiemiddelen en een manier waarop mensen elkaar signalen geven. Ze helpen bij het overbrengen van berichten en dragen een idee over van de ene persoon naar de andere of zelfs honderden mensen. Op deze manier is beweging een belangrijk medium waardoor mensen met elkaar omgaan en elkaar begrijpen.

Het lijkt erop dat AI-entiteiten kunnen bewegen als ze daarvoor zijn geprogrammeerd. Maar kan AI menselijke bewegingen begrijpen? Wat denk je?

AI"begrijpt" beweging niet zoals jij of ik, maar het kan worden getraind om specifieke bewegingspatronen te extraheren en erop te reageren. De afbeeldingen en poses die we gebruikten op Teachable Machines zijn signalen die een computer gebruikt om betekenis uit beweging te halen. Ze vertegenwoordigen de visuele componenten van een beweging of de positie van je lichaam tijdens een beweging, maar ze coderen niet echt de beweging zelf.

We zullen kijken naar AI-systemen die menselijke bewegingen, gezichtsuitdrukkingen en andere op beweging gebaseerde interacties begrijpen.

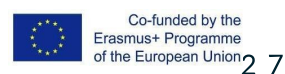

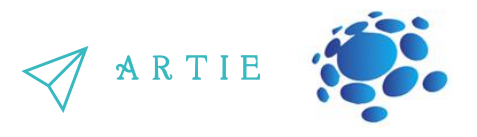

Scratch is een tool die wordt gebruikt om te creëren. We kunnen Scratch gebruiken om verhalen, games, animaties, kunst, muziek en interactieve AI-systemen te maken. We zullen een speciale versie van Scratch gebruiken die speciale AI-functies als uitbreidingen toevoegt. We leerden over het verschil tussen Teachable Machine-modellen die zijn getraind met beelden posegegevens. Beeldmodellen werden getraind op de volledige beelden van de camera, terwijl posemodellen alleen keken naar de stippen en lijnen die ze herkenden als een lichaamshouding.

Om afbeeldingen naar poses te vertalen, gebruikt Teachable Machine een vooraf getraind model dat bekend staat als "PoseNet", een machine learning-model dat is getraind op vele voorbeelden van afbeeldingen en de bijbehorende pose-skeletten.

PoseNet neemt het camerabeeld en zet het om in blauwe stippen en lijnen. Deze punten staan bekend als "sleutelpunten".

Hoewel we deze kernpunten gebruikten als input voor onze Teachable Machine-modellen, kunnen we dezelfde kernpunten gebruiken als onderdelen van onze Scratch-projecten!

Om PoseNet in onze projecten te gebruiken, hoeven we alleen wat extra blokken in te brengen! We klikken op de blauwe knop "Blokken toevoegen" onderaan het scherm. En dan selecteren we de extensie "Body Sensing".

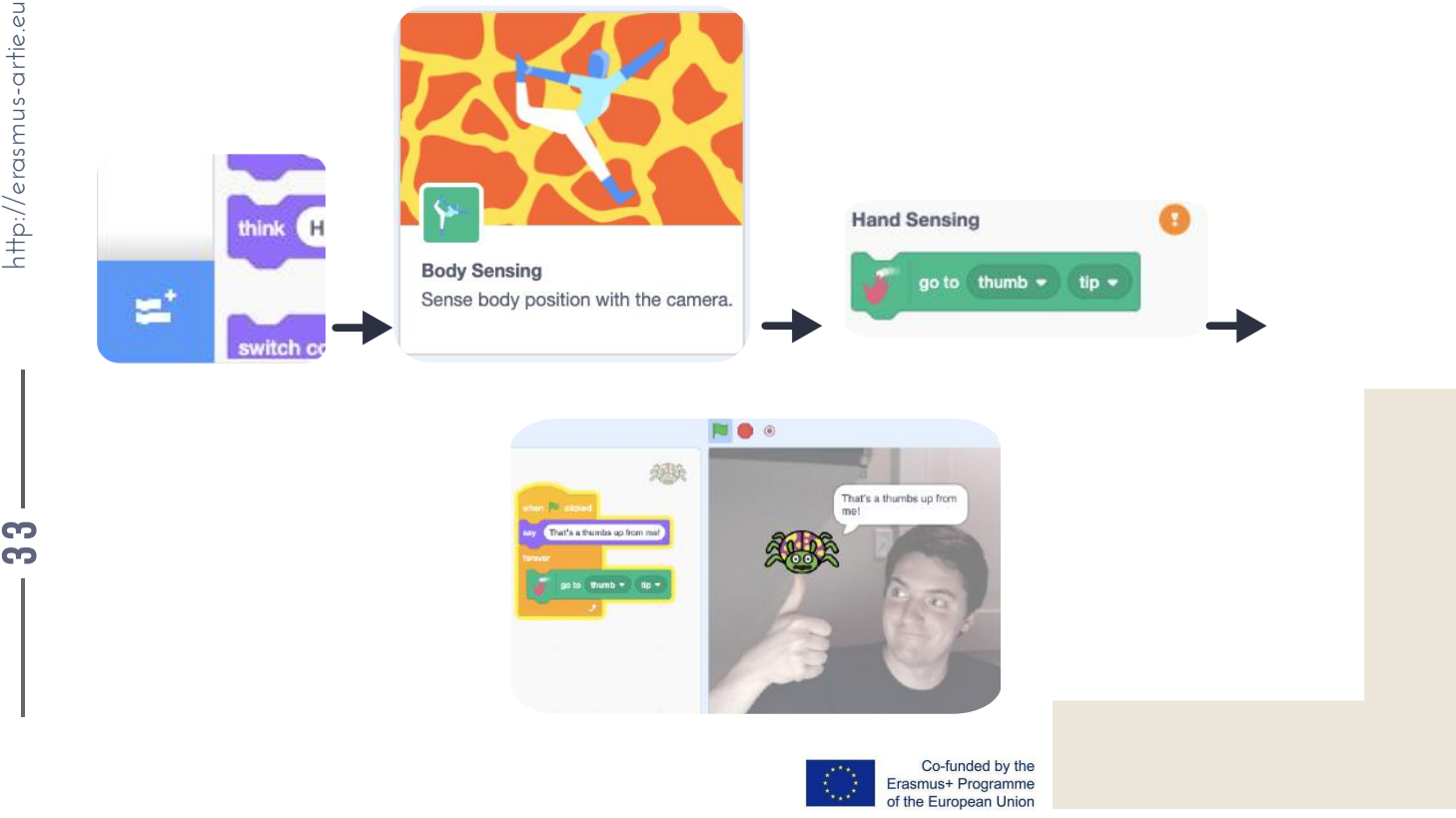

Zodra we dit hebben toegevoegd, ziet u dat onze camera aan de rechterkant van het scherm is ingeschakeld. Het groene vinkje naast"Body Pose Sensing" betekent dat het PoseNet-model een voorspelling heeft van waar de belangrijkste punten zich in het camerabeeld bevinden! Als het een oranje vraagteken heeft, kan dit betekenen dat er een probleem is met de camera of web-app, of dat het model geen betrouwbare voorspelling heeft. Als u bijvoorbeeld de camera met uw hand probeert af te dekken, knippert deze tussen het vinkje en de gele indicator.

Als we het project stoppen en op dat blok klikken, beweegt onze sprite naar de plek waar het model denkt dat het een sleutelpunt in de camerascène met de linkerschouder vormt.

Als we dat blok in een eeuwige lus plaatsen zoals we eerder deden, kunnen we zien dat het onze schouder volgt.

De handblokken gebruiken een ander pose-model dat vergelijkbaar is met PoseNet, van het MediaPipe-team van Google.

Dit model is, in plaats van te worden getraind op lichaamsbeelden, getraind op afbeeldingen van handen. De rode stippen in deze voorbeelden zijn de belangrijkste punten, net zoals de belangrijkste punten die we uit het PoseNet-model halen. Aangezien elk model dat u aan uw project toevoegt, betekent dat uw computer elk model vele malen per seconde moet uitvoeren (bekend als frames per seconde, of framesnelheid van het model), wilt u misschien al het werk opslaan en de browserpagina vernieuwen om de hoofdtekst te verwijderen eerst modelleren.

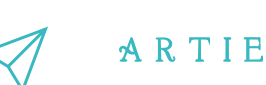

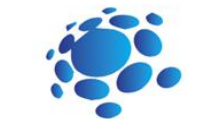

#### Interactieve oefening 1:

- Open de Scratch.
- Maak een nieuw project aan.
- Blokken "Body Sensing" toevoegen.
- Creëer uw project.
- Test en sla uw project op.
- Presenteer je project aan de leerlingen in de klas. Bespreken. Peer-evaluatie.
- Sla je werk op in het e-portfolio van de klas.

Het Face-model is van een emotioneel AI-bedrijf dat bekend staat als Affectiva. Vergelijkbaar met het handmodel van PoseNet en MediaPipe, geeft het model van Affectiva je belangrijke punten op het gezicht (zoals wenkbrauw, mond, neus, enz.), maar het gaat ook een stap verder en geeft ons "uitdrukkingen", zoals "mond open"," opgetrokken wenkbrauwen", "knipperen", enz. We kunnen de hoofdpunten van het gezicht gebruiken, net als gegevens over hand- en lichaamshoudingen. We kunnen gezichtsuitdrukkingen zoals "mond open" gebruiken als gebeurtenissen in onze Scratchprojecten, net zoals hoe het blok "when Green Flag" onze code laat draaien.

Laten we proberen van kostuum te veranderen als we glimlachen en onze wenkbrauwen fronsen. Aangezien dit model complexer is en sommige outputklassen subjectiever zijn, mogen we niet verwachten dat de inzichten op hoger niveau over gezichtsuitdrukkingen, en met name emoties, even betrouwbare voorspellingen zijn als de verschillende kernpunten in de verschillende modellen.

> Co-funded by the Erasmus+ Programme of the European Union

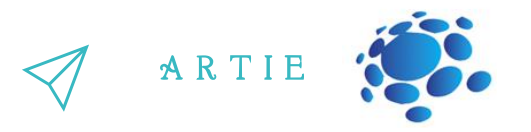

#### **Voorbeelden om te presenteren en te bespreken:**

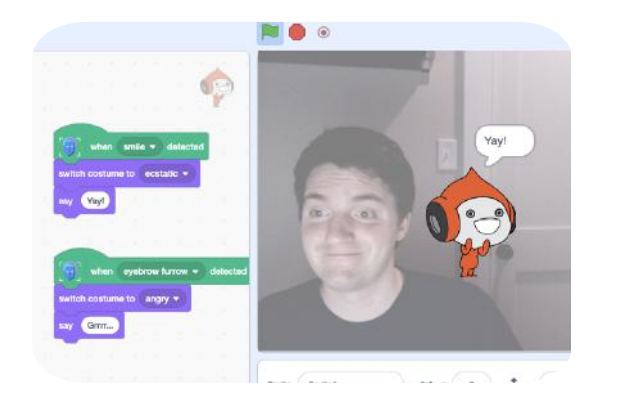

![](_page_35_Picture_281.jpeg)

#### Interactieve oefening 2:

- Open de Scratch.
- Maak een nieuw project aan.
- Blokken "Gezichtsdetectie" toevoegen.
- Creëer uw project.
- Test en sla uw project op.
- Presenteer je project aan de leerlingen in de klas. Bespreken. Peer-evaluatie.
- Sla je werk op in het e-portfolio van de klas.

## *Conclusie*

We kunnen tools bouwen die naar bepaalde kenmerken zoeken, zoals de positie van uw ogen of de richting waarin uw vinger beweegt. Deze tools zijn ontworpen en worden gebruikt door mensen - mensen zoals wij beslissen hoe een *computer zich gedraagt alsreactie op menselijke bewegingen, wat betekent dat mensen bepalen wat een AI-systeem doet.*

and

![](_page_35_Figure_14.jpeg)

![](_page_36_Picture_0.jpeg)

## Laten we plezier maken met een AI!

Herzie de commando's en vaardigheden van werken in Scratch: blokken toevoegen (Body Sensing, Face Sensing, Hand Sensing), een nieuw project openen, achtergronden en sprites toevoegen, een project delen, een project downloaden naar een computer.

Vandaag leren we hoe we onze eigen AI-modellen kunnen trainen om poses te herkennen.

![](_page_36_Picture_4.jpeg)

![](_page_36_Picture_5.jpeg)

Co-funded by the Erasmus+ Programme<br>of the European Union

![](_page_37_Picture_0.jpeg)

![](_page_37_Picture_1.jpeg)

#### **Praktische taak**

- Open de Scratch.
- Maak een nieuw project aan.
- Voeg een sprite en achtergrond toe.
- Creëer uw project met behulp van blokken: Motion, Looks, Sound, Event, Control, Body / Hand / Face Sensing).
- Test en sla uw project op.

 $\overline{\mathbf{3}}$ 2

**h**ttp://er

asmus-artie.eu

f

- Presenteer je project aan de leerlingen in de klas. Bespreken. Peer-evaluatie.
- Sla je werk op in het e-portfolio van de klas.

![](_page_37_Picture_321.jpeg)

## *Conclusie*

*We kunnen tools bouwen die naar bepaalde kenmerken zoeken, zoals de positie van uw ogen of de richting waarin uw vinger beweegt. Deze tools zijn ontworpen en worden gebruikt door mensen mensen zoals wij beslissen hoe een computer zich gedraagt alsreactie op menselijke bewegingen, wat betekent dat mensen bepalen wat een AI-systeem doet.*

![](_page_37_Figure_13.jpeg)

![](_page_37_Picture_14.jpeg)

![](_page_38_Picture_0.jpeg)

## Laten we samen recyclen!

Laten we de commando's en vaardigheden van werken in Scratch en vaardigheden om een model te trainen met Teachable Machine herzien.

Zorgvuldig afvalbeheer is een van de noodzakelijke gewoonten die elke bewoner van de aarde nodig heeft. Vandaag gaan we een recyclingassistent maken met behulp van Scratch en Teachable Machine.

![](_page_38_Picture_4.jpeg)

![](_page_38_Picture_5.jpeg)

Co-funded by the Erasmus+ Programme<br>of the European Union

![](_page_39_Picture_0.jpeg)

Voeg een nieuwe sprite en bijbehorende blokken toe:

![](_page_39_Figure_2.jpeg)

[https://teachablemachine.withgoogle.com](https://teachablemachine.withgoogle.com/) Leer een model om glas vs. papier vs. plastic te herkennen in je webcam.

Maak een nieuw project aan in Scratch.

Video Sensing-extensie toevoegen.

Voeg een sprite (assistent) en bijbehorende blokken toe:

Kopieer en plak de URL van uw model.

![](_page_39_Picture_8.jpeg)

![](_page_39_Figure_9.jpeg)

Aan de hand van het vorige voorbeeld ontwerpen de leerlingen individueel en/of in tweetallen hun praktijkwerk

## *Conclusie*

We kunnen een recyclingassistent bouwen en gebruiken met behulp van Scratch en Teachable Machine.

1111111

1111111

![](_page_39_Figure_13.jpeg)

f

69  $\bullet$ 

![](_page_40_Picture_0.jpeg)

Laten we chatten! Maak een chatbot die vragen kan beantwoorden over een onderwerp naar keuze.

Laten we de commando's en vaardigheden van het werken in Scratch herhalen en de vaardigheden om een model te trainen met Teachable Machine.

Kunnen we met onze computers praten? Hoe? Gebruik je chatbots? Hoe en waar?

Probeer chatbot:

http://talktothetrex.com is een goed voorbeeld van de bot. Probeer ideeën op te doen voor het maken van uw bot.

Een chatbot is software die mensachtige gesprekken met gebruikers simuleert via tekstberichten in de chat. De belangrijkste taak is om gebruikers te helpen door antwoorden te geven op hun vragen.

Vandaag gaan we een chatbot maken met Scratch en Teachable **Machine** 

![](_page_40_Picture_8.jpeg)

![](_page_40_Picture_9.jpeg)

Co-funded by the Erasmus+ Programme of the European Union

4—

## Maak een chatbot

## Edie vragen kan beantwoorden over een onderwerp naar keuze.

## Het gespreksonderwerp:

Bepaal een onderwerp voor je chatbot. Kies iets dat je goed genoeg kent om vragen over te kunnen beantwoorden. Het kan een plaats, dier, geschiedenis, programmeertaal, etc. zijn.

Bedenk vijf dingen die iemand zou kunnen vragen over jouw onderwerp. bijv. voor uw stad kan dit zijn: Wat eten uilen? Waar ter wereld leven uilen? Hoe lang leven uilen? Welke soorten uilen zijn er?

Hoe groot worden uilen?

Instructies (stappen):

Ga naar https://machinelearningforkids.co.uk/ in een webbrowser.

Klik op "Aan de slag".

Klik op "Probeer het nu".

Klik op "Projecten" in de bovenste menubalk.

Klik op de knop "+ Een nieuw project toevoegen".

Geef uw project een naam en stel het in om "tekst" te leren herkennen. Klik op de knop "Maken".

Klik op uw nieuwe project in de projectenlijst.

Klik op de knop Trainen.

Klik op de knop "+ Nieuw label toevoegen".

Typ één woord dat de eerste dingen uit stap 2 samenvat en klik vervolgens op Toevoegen. We gebruikten 'eten' om

vragen op te sommen als 'Wat eten uilen?'

Doe dat nog een keer voor alle dingen in je lijst vanaf stap 2. De woorden die je kiest, doen er niet toe, zolang je maar begrijpt wat ze betekenen.

Klik op de knop "+ Voorbeeld toevoegen"in een van de buckets.

![](_page_41_Picture_20.jpeg)

A R T I E

![](_page_41_Picture_22.jpeg)

![](_page_42_Picture_0.jpeg)

A R T I E

Typ een voorbeeld van hoe iemand die vraag zou kunnen stellen.

Klik op "Toevoegen".

Herhaal dit totdat je vijf voorbeelden hebt van hoe je die vraag kunt stellen.

Herhaal dit totdat je ten minste vijf voorbeelden in elke emmer hebt.

Klik op de link "< Terug naar project".

Klik op de knop "Leren en testen".

Klik op de knop "Nieuw machine learning-model trainen". Zolang je genoeg voorbeelden hebt verzameld,<br>zou de computer moeten leren boe bij vragen kan berkennen uit de voorbeelden die je bem bebt zou de computer moeten leren hoe hij vragen kan herkennen uit de voorbeelden die je hem hebt gegeven.

Wacht tot de training is voltooid. Dit kan enkele minuten duren. Het is klaar zodra u de "status" ziet veranderen in "Beschikbaar".

Klik op de link "< Terug naar project".

Klik op de knop "Maken".

Klik op "Scratch 3".

Klik op de knop "Openen in Scratch".

Open de projectsjabloon Uilen. Klik op Projectsjablonen en zoek Uilen in de lijst met sjablonen.

Maak dit kleine fragment van een script, maar voeg het nog nergens aan toe. Zorg ervoor dat je "uil zegt" kiest voor het oranje blok.

Dupliceer het vier keer en voeg ze allemaal samen. Klik er met de rechtermuisknop op en klik op "Dupliceren".

Vul elk exemplaar van het blok in. Sleep het label voor een van uw vragen naar de bovenste ruimte en typ het antwoord op de vraag in de onderste ruimte.

Sleep dit nieuwe blok naar het Green Flag-blok dat voor u is voorbereid. Verwijder de "Sorry. Ik heb nog niets geleerd." block en vervang het door je nieuwe deel van het script.

Teken je chatbot. Je moet je personage tekenen. Als je verschillende kostuums levert, kun je je personage animeren terwijl het praat.

Test je chatbot! Klik op de groene vlag en probeer een vraag te stellen.

Presenteer je project aan de leerlingen in de klas. Bespreken. Peer-evaluatie.

Sla je werk op in het e-portfolio van de klas.

*Conclusie*

*Een chatbot issoftware die mensachtige gesprekken met gebruikerssimuleert via tekstberichten in de chat. De* belangrijkste taak is om gebruikers te helpen door antwoorden te geven op hun vragen. We kunnen een chatbot *maken met Scratch en Teachable Machine.*

**Think!** 

![](_page_42_Picture_25.jpeg)

![](_page_42_Picture_26.jpeg)

![](_page_42_Picture_28.jpeg)

**What do I know** now?

**What did I learn?** 

What do I want to know?

![](_page_42_Picture_33.jpeg)

f

![](_page_43_Picture_0.jpeg)

## Laten we een slim apparaat maken in een slim huis

Gebruiken we elke dag slimme apparaten? Wat zijn slimme apparaten? Waarom noemen we deze apparaten slimme apparaten? Kunnen huizen slim zijn? Welke huizen zijn "slim"?

Een smart home verwijst naar een handige thuisopstelling waar apparaten en apparaten automatisch op afstand kunnen worden bediend vanaf elke plek met een internetverbinding met behulp van een mobiel of ander netwerkapparaat.

Vandaag gaan we met Scratch slimme apparaten maken als onderdeel van het slimme huis.

![](_page_43_Picture_5.jpeg)

![](_page_43_Picture_6.jpeg)

Co-funded by the Erasmus+ Programme of the European Union

 $\ddot{\phantom{1}}$ 8

![](_page_44_Picture_0.jpeg)

Lamp:

![](_page_44_Picture_1.jpeg)

![](_page_44_Picture_2.jpeg)

#### waaier:

![](_page_44_Figure_4.jpeg)

when **dicked** switch costume to lamp-off when I receive turn-lamp-off \* switch costume to lamp-off  $\star$ when I receive turn-lamp-on switch costume to lamp-on .

Presenteer je project aan de leerlingen in de klas. Bespreken. Peer-evaluatie. Sla je werk op in het e-portfolio van de klas.

## *Conclusie*

Een smart home verwijst naar een handige thuisopstelling waar apparaten en apparaten automatisch op afstand kunnen worden bediend vanaf elke plek met een internetverbinding met behulp van een mobiel of ander netwerkapparaat.

Met Scratch kunnen we slimme apparaten maken als onderdeel van het slimme huis.

![](_page_44_Figure_10.jpeg)

![](_page_44_Picture_11.jpeg)

![](_page_45_Picture_0.jpeg)

Welke programma's kunnen doen? Laten we kennismaken met de basisprincipe van Codey Rocky en mBlok 5.

Codey Rocky is een kleine maar veelzijdige robot.

Kun je naast Codey Rocky nog andere robots bedenken? Waar worden die robots voor gebruikt? Hoe kunnen die robots onze instructies begrijpen?

Het doel van deze les is om het concept van een programma te begrijpen en wat programma's kunnen doen, evenals de basisprincipes van Codey Rocky en mBlock 5.

![](_page_45_Picture_5.jpeg)

![](_page_45_Picture_6.jpeg)

Co-funded by the Erasmus+ Programme of the European Union

 $\ddot{\phantom{1}}$ 5

![](_page_46_Picture_0.jpeg)

Programma is een kunstmatige taal die we gebruiken om robots te vertellen wat ze moeten doen. We vertalen onze instructies naar een stukje van het programma. Vervolgens uploaden we het programma naar de robot, waardoor deze verschillende dingen doet zoals geprogrammeerd.

![](_page_46_Picture_2.jpeg)

Vragen ter bespreking: Weet je wat nu het antwoord is? Wat is het geheim van Codey Rocky? Wil je code schrijven en de code uploaden naar Codey Rocky?

Codey Rocky is een educatieve programmeerbare robot. Je kunt software gebruiken om de robot te coderen, hem te manipuleren om allerlei dingen te doen die je maar kunt bedenken. Het is ook een goede metgezel die kinderen kan helpen bij het leren coderen. Met mBlock 5 kunnen kinderen de basisprincipes van coderen onder de knie krijgen en zowel logisch denken als computationeel denken ontwikkelen. Codey Rocky ondersteunt ook technologieën zoals AI en IoT, die kinderen blootstellen aan de nieuwste geavanceerde technologieën.

![](_page_46_Picture_5.jpeg)

Codey: als het brein van de robot is Codey uitgerust met een verscheidenheid aan sensoren en programmeerbare blokken. Het kan individueel werken en kan ook met Rocky werken om meer taken uit te voeren. Pak nu je Codey op. Laten we eens kijken welke sensoren het heeft.

![](_page_46_Picture_7.jpeg)

 $\overline{\phantom{a}}$ 6

![](_page_47_Picture_0.jpeg)

![](_page_47_Picture_1.jpeg)

![](_page_47_Picture_2.jpeg)

![](_page_47_Picture_306.jpeg)

Rocky serves as the chassis of Codey. It adds more abilities to Codey, like avoiding obstacles, identifying colors, following lines and more.

![](_page_47_Figure_5.jpeg)

#### About mBlock 5

mBlock 5 is een programmeertool die op blokken gebaseerde en Python-programmeertalen ondersteunt. Het is ontwikkeld op basis van Scratch 3.0, een open-source softwaretool die gezamenlijk is ontwikkeld door MIT en Google. Met mBlock 5 kun je programma's schrijven die Codey Rocky of andere robots vertellen om te doen wat je maar wilt. U kunt zelfs profiteren van de software om boeiende en unieke verhalen, games en animaties te maken. Bovendien stelt mBlock 5 kinderen bloot aan technologieën, zoals AI, deep learning en modeltraining. Kortom, mBlock 5 kan een van de beste opties zijn voor beginnende codeerders.

![](_page_47_Picture_8.jpeg)

 $\overline{ }$  $\overline{\phantom{a}}$ 

![](_page_48_Picture_0.jpeg)

![](_page_48_Picture_1.jpeg)

#### Startup Interface:

![](_page_48_Picture_3.jpeg)

1. Podium: in dit gebied kunt u uw projecten laten zien, apparaten aansluiten en programma's uploaden, sprites en achtergronden toevoegen.

2. Blokkengebied: je kunt de blokken vinden die je nodig hebt op kleur of categorie.

3. Scriptgebied: u sleept blokken naar dit gebied om programma's te vormen.

4. Instellingsgebied Apparaat/Sprites/Achtergronden: Hier kunt u de apparaten, sprites en achtergronden vinden die u nodig hebt.

#### Taak

1. Aansluiten op een computer: Sluit Codey aan op de computer via de USB-kabel. Schakel vervolgens Codey in.

2. Selecteer de seriële poort: Open mBlock 5, klik op Verbinden en selecteer de juiste seriële poort.

![](_page_48_Picture_11.jpeg)

![](_page_48_Picture_12.jpeg)

![](_page_48_Picture_13.jpeg)

 $\overline{a}$  $\infty$ 

![](_page_49_Picture_0.jpeg)

3. Gebruik mBlock 5 om een stuk van het programma te maken zoals hieronder getoond:

![](_page_49_Picture_2.jpeg)

4. Upload het programma naar Codey.

![](_page_49_Picture_4.jpeg)

5. Koppel de USB-kabel los en zet Codey Rocky op tafel. Druk op knop A en kijk hoe Codey Rocky reageert. Laat de leerlingen in tweetallen werken om de bovenstaande taken uit te voeren door programma's te schrijven.

#### Over Evenementen

Stel leerlingen bloot aan het concept Evenement. Vertel de leerlingen waar een gebeurtenis naar verwijst. Bijvoorbeeld: als het donker wordt en we gaan een kamer binnen, moeten we het licht aandoen. Om het licht aan te doen, moeten we op de lichtknop drukken. In dit geval is het indrukken van de knop een gebeurtenis en is het aangaan van het licht het gevolg.

Nodig leerlingen uit om een spel te spelen, zodat ze het concept beter begrijpen.

#### Game rules:

Verdeel de leerlingen in 3 of 4 groepen. Teken enkele figuren op het bord, zoals driehoek, cirkel, vierkant en ster. Definieer 3 of 4 gebeurtenissen: Wanneer je je hand op de driehoek legt; Als je je hand op de cirkel legt; Als je je hand op het vierkant legt; Als je je hand op de ster legt.

De vier bovenstaande gebeurtenissen activeren de onderstaande acties: Als je je hand op de driehoek legt, staat de 2e groep studenten op; Als je je hand op de cirkel legt, staat de 4e groep studenten op; Als je je hand op het vierkant legt, staat de eerste groep studenten op; Als je je hand op de ster legt, staat de 3e groep studenten op.

![](_page_49_Picture_12.jpeg)

f

 $\overline{ }$ 9

![](_page_50_Picture_0.jpeg)

Spelverloop en lesvoorbereiding:

Teken figuren op het bord.

Verdeel de leerlingen in groepjes en laat ze zich voorbereiden op het spel.

Leg je handen willekeurig op een vorm en controleer of de leerlingen reageren zoals vereist.

Reageren leerlingen zoals je verwacht, dan leg je je hand op een andere vorm. Als studenten niet reageren zoals vereist, moet u de spelregels herhalen voor studenten.

Herhaal het spel meerdere keren en versnel het proces van het schakelen tussen vormen.

U moet een samenvatting geven: in dit geval dient de hand als een gebeurtenis. Wanneer de hand naar een vorm wijst, wordt van een specifieke groep studenten verwacht dat ze opstaan zoals vereist.

#### Taak 1:

Meer informatie over het instellen van gebeurtenissen. Schrijf programma's om Codey Rocky zijn gezichtsuitdrukkingen te laten veranderen op basis van de gebeurtenissen. (wanneer knop A/B/C wordt ingedrukt).

![](_page_50_Picture_10.jpeg)

#### Taak 2:

Schrijf programma's om Codey Rocky te laten reageren als reactie op de gebeurtenissen (wanneer knop A/B/C wordt ingedrukt), zoals het veranderen van de gezichtsuitdrukking of het maken van andere geluiden.

![](_page_50_Figure_13.jpeg)

## *Conclusie*

Programma is een kunstmatige taal die we gebruiken om robots te vertellen wat ze moeten doen. We vertalen onze instructies naar een stukje programma. Vervolgens uploaden we het programma naar de robot, waardoor deze verschillende dingen doet zoals geprogrammeerd.

De interface van mBlock 5 bestaat uit: Stage-gebied, Blocks-gebied, Scripts-gebied, Device/Sprites/Backgrounds Settinggebied.

Een evenement is het begin van een stuk van een programma. Wanneer u programma's schrijft, is het eerste dat u hoeft te doen een gebeurtenis selecteren.

**Think!** 

![](_page_50_Picture_19.jpeg)

![](_page_50_Picture_20.jpeg)

![](_page_50_Picture_21.jpeg)

**What do I know** now?

**What did I learn?** 

What do I want to know?

![](_page_50_Picture_25.jpeg)

 $\overline{5}$  $\qquad \qquad \qquad \qquad \quad \Box$ 

![](_page_51_Picture_0.jpeg)

## Codey Rocky ontmoet sequenties en loops

Wat is een evenement? Kun je gebeurtenissen in het dagelijks leven bedenken? Welke gebeurtenissen werden gebruikt in de laatste les?

Een gebeurtenis is een actie die ervoor kan zorgen dat dingen gebeuren.

Door op de knop te drukken gaat het lampje branden. In dit geval is het indrukken van de knop een gebeurtenis en is het branden van de lamp het resultaat.

Gebeurtenissen die in de laatste les worden gebruikt zijn: wanneer het programma start, wanneer knop A/B/C wordt ingedrukt.

Wat zijn de stappen om melk in een koelkast te zetten? Om de melk in de koelkast te zetten, moet u deze stappen nemen: open de koelkast, zet de melk in de koelkast, sluit de koelkastdeur. Als u de stappen niet neemt, kunt u de melk niet in de koelkast zetten.

Kun je gevallen bedenken waarin je een reeks stappen moet volgen om iets te bereiken?

Het doel van deze les is om het concept van reeks en lus te begrijpen en om een programma te ontwikkelen om het te gevallen bedenken waarin je een<br>
om iets te bereiken?<br>
Het doel van deze les is om het con<br>
begrijpen en om een programma te<br>
gebruiken.

![](_page_51_Picture_9.jpeg)

![](_page_52_Picture_0.jpeg)

#### **Wat zijn reeksen en lussen?**

Mstappen te vormen. Op deze manier kunnen robots de stappen volgen om een taak uit te voeren. Tijdens het programmeren rangschikken we de blokken van boven naar beneden om een reeks We verwijzen naar de reeks stappen als een reeks.

Traditioneel zouden animatieontwerpers animaties maken door deze stappen te volgen: Leg eerst een blad met statische tekeningen op tafel en vouw een nieuw tekenpapier open bovenop het eerste papier.

Ontwerpers schetsten het frame en veranderden vervolgens de tekening beetje bij beetje. Dan nog een stuk papier, omlijn het kader en verander de tekening weer iets. Ontwerpers herhalen de stappen keer op keer totdat ze een reeks afbeeldingen hebben voltooid die enigszins van elkaar verschillen. Vervolgens draaien ze de tekeningen snel om om de afbeeldingen te animeren. Op basis van hetzelfde principe gebruiken we het blok "show image ( ) for ( ) secs"in ons programma om animaties te maken.

#### Taak 1: Winking Eyes

Maak animaties met behulp van het blok "show image ( ) for ( ) secs". De methode is eenvoudig: gebruik de afbeelding van het blok als basis, dupliceer het blok en verander de afbeelding enigszins. Herhaal de stappen en rangschik die blokken vervolgens op volgorde.

> show image **THE** for (1) secs show image **that for 1** secs show image **THE** for **1** secs

# Taak 2: Growing Tree  $\frac{1}{\sqrt{2}}$  and  $\frac{1}{\sqrt{2}}$  and  $\frac{1}{\sqrt{2}}$

LO<sub>1</sub>  $\overline{\mathbf{c}}$ 

asmus-artie.eu

f

![](_page_52_Picture_501.jpeg)

![](_page_52_Picture_10.jpeg)

#### Taak 3: Walking

![](_page_53_Picture_1.jpeg)

A R T I E

#### Over Loops

In programmeertalen verwijst een lus naar een reeks instructies die herhaaldelijk moeten worden uitgevoerd. Bij het schrijven van programma's kunnen we het Repeat-blok gebruiken om die instructies te vervangen die herhaaldelijk worden uitgevoerd, waardoor de code schoon en beknopt wordt. Met het Repeat-blok kunnen we ook leuke projecten maken.

We kunnen een loop gebruiken om de beats er netjes uit te laten zien en het spel gemakkelijker te spelen. Bij het programmeren wordt vaak het Repeat-blok gebruikt om de code netjes te maken. Met het Repeat-blok kan Codey Rocky dezelfde reeks acties herhaaldelijk uitvoeren. Wanneer het Repeat-blok één keer wordt uitgevoerd, tellen we het als één cyclus of één iteratie.

#### Taak 4: The Steamed Bread Can't Jump

![](_page_53_Picture_7.jpeg)

![](_page_53_Picture_8.jpeg)

Co-funded by the Erasmus+ Programme of the European Union

f

LO 6

![](_page_54_Picture_0.jpeg)

Infinite Loop verwijst naar een stuk code dat eindeloos wordt herhaald. Bekijk het Foreverblok van dichtbij. Het heeft geen bobbel aan de onderkant, wat betekent dat je niet nog een blok aan het einde kunt toevoegen. Dit komt omdat de code in het Forever-blok eindeloos wordt uitgevoerd. Met het Forever-blok kun je projecten maken die boeiend en leuk zijn.

Taak 5: The Jumping Steamed Bread

![](_page_54_Picture_3.jpeg)

#### Taak 6: Animatie

asmus-artie.eu

f

Ontwerp twee animaties. Geef elke animatie een specifieke gebeurtenis (knop ingedrukt). Maar gebruik het Repeat-blok om één animatie te maken en gebruik het Forever-blok om de andere animatie te programmeren. Je kunt de animaties verhaallijnen geven, zoals de ene The Steamed Bread Can't Jump en de andere The Jumping Steamed Bread; of de twee animaties kunnen onderling onafhankelijk zijn.

*Conclusie*

Volgorde verwijst naar een reeks stappen die worden uitgevoerd om een taak te voltooien. Bij computerprogrammering betekent een lus dat de computer een stuk code keer op keer herhaalt. We gebruiken het Forever-blok om een stuk code eindeloos te herhalen.

![](_page_54_Figure_9.jpeg)

of the European Union

![](_page_55_Picture_0.jpeg)

## Codey Rocky rijdt veilig en verantwoord

Wat is een voorwaarde? Nemen we beslissingen in het dagelijks leven? Welk soort? Voorbeeldantwoorden: Elke dag nemen we beslissingen over wat we dragen: lichtere of warmere kleding. Afhankelijk van de weersomstandigheden nemen we beslissingen.

Kunnen robots beslissingen nemen? Kunnen robots de omgeving om hen heen zien en voelen?

Het doel van deze les is om de omstandigheden te begrijpen, Codey Rocky-sensoren te ontmoeten en te gebruiken om taken uit te voeren.

![](_page_55_Picture_5.jpeg)

![](_page_55_Picture_6.jpeg)

![](_page_56_Picture_0.jpeg)

Voorwaardelijk verwijst naar de instructies die afhangen van het feit of iets waar of onwaar is. De instructie wordt alleen uitgevoerd als de if-instructie waar is; anders zal het programma de instructie overslaan. In het voorwaardelijke blok is er een zeshoekig gat, je moet de conditiecode in het gat plaatsen.

wordt de waarde "false" geretourneerd. Daarom noemen we de hexagonale blokken ook wel Mwaar of onwaar). Een Booleaanse variabele heeft slechts twee waarden, 1 (true) en 0 (false). EZeshoekige blokken retourneren Booleaanse waarden (met slechts twee mogelijke waarden: Als de if-instructie waar is, retourneert de Booleaanse variabele de waarde "true". Anders Booleaanse blokken.

#### Game: Conditional Box

De leerkracht deelt enkele papieren strookjes uit. Schrijf enkele voorwaardelijke verklaringen op de papieren stroken. Zorg ervoor dat uw verklaringen gemakkelijk te identificeren zijn. Hier zijn enkele voorbeelden voor jou: Als je lang haar hebt; als u een bril draagt; als je in het zwart gekleed bent; als uw naam de letter "A" bevat; als je in juni bent geboren; als iemand zijn of haar handen opsteekt. Maak uw uitspraken niet moeilijk te identificeren (zoals "als het morgen regent" of"als de hoeveelheid van uw haar een oneven getal is"). Deze verklaringen zullen als ongeldig worden beschouwd.

Vouw het papier dubbel en stop het in de doos.

Volg de instructies van de leraar en pak een papieren strook uit de doos. Open het, lees hardop wat er staat en neem een beslissing. Als de voorwaardelijke bewering waar is, voert u de actie uit. Als het onjuist is, sla het dan over.

Vouw het papier dubbel en stop het terug in de doos. Ga terug naar je plaats of geef de doos aan de volgende leerling.

Voordat u programma's schrijft, moet u bepalen waar de kleursensor zich bevindt. Er is een rij sensoren aan de voorkant onderaan Rocky, waaronder kleursensor, grijswaardensensor, IR-nabijheidssensor en andere sensoren.

![](_page_56_Picture_9.jpeg)

#### **Infrared Color Sensor**

The Color Sensor is in the middle. It can identify multiple colors, like red, green and blue.

![](_page_56_Picture_12.jpeg)

f

 $\overline{5}$  $\overline{6}$ 

![](_page_57_Picture_0.jpeg)

Taak 1: Racing Game

Maak en test een programma:

Als Codey Rocky de groene vlag ziet zwaaien, start hij op topsnelheid.

Als knop A wordt ingedrukt, maakt Codey Rocky zich klaar aan de startlijn (speel het geluid klaar).

Als de gedetecteerde kleur groen is, gaat Codey Rocky op topsnelheid vooruit.

Als de gedetecteel de Kleur groeiris, gaat Codey Kocky op topshellield voordit.<br>De RGB-LED wordt rood zodra het programma een beslissing neemt op basis van de situatie. Als Codey Rocky een rood item identificeert, gaat het achteruit.

De IR-nabijheidssensor bevindt zich in de kleursensor (de linkerpijl geeft de IR-ontvanger aan en de rechterpijl geeft de IR-zender aan). Met de IR Proximity Sensor kan Codey Rocky obstakels ontwijken. Maar u moet ervoor zorgen dat de kleursensor altijd naar voren is gericht wanneer hij obstakels detecteert.

![](_page_57_Picture_8.jpeg)

**IR Receiver** 

Taak 2: Avoid the Obstacle

Programma maken en testen:

Wanneer hij een obstakel tegenkomt, zal Codey Rocky het vermijden en vooruit blijven gaan. Plaats een item voor Codey Rocky.

Wanneer knop A wordt ingedrukt en Codey Rocky een obstakel detecteert, zal hij 90 graden naar rechts draaien, vooruit gaan, 90 graden naar links draaien en met hoge snelheid vooruit blijven gaan.

Als Codey Rocky geen items kan detecteren, gaat hij op topsnelheid vooruit.

Laat Codey Rocky gezichtsuitdrukkingen tonen en een geluid maken wanneer hij een obstakel tegenkomt.

In de rechter benedenhoek van Codey staat een zwarte stip. De zwarte stip is de lichtsensor. Het wordt gebruikt om de lichtintensiteit van omringende omgevingen te meten. In het midden van Codey vindt u de RGB-indicator. Het kan schitteren in kleuren.

![](_page_57_Picture_16.jpeg)

![](_page_57_Picture_17.jpeg)

http://erasmus-artie.eu asmus-artie.eu

![](_page_58_Picture_0.jpeg)

Er zijn twee manieren om toegang te krijgen tot de waarde van de lichtsensor:

Wanneer het apparaat is aangesloten, vinkt u het blok "ambient light intensity" aan om de waarde op het podium weer te geven.

![](_page_58_Picture_361.jpeg)

Of u kunt de onderstaande scripts gebruiken om de waarde op het LED-scherm van Codey weer te geven. Upload de bovenstaande programma's naar Codey. Observeer hoe de waarde verandert op het podium en het LED-scherm.

![](_page_58_Picture_5.jpeg)

f asmus-artie.eu

10  $\bullet$ 

In het dagelijks leven moeten we waarden vergelijken. Op basis van de resultaten nemen we beslissingen. Verschillende beslissingen leiden vaak tot verschillende acties. Bijvoorbeeld: "Als mijn temperatuur hoger is dan 38, moet ik naar de dokter." Aan de hand van de thermometerwaarde beslissen we of het nodig is om naar de dokter te gaan.

Op dezelfde manier kunnen we vergelijkingsoperatoren in mBlock 5 gebruiken om twee waarden te vergelijken. De vergelijkingsoperatoren omvatten: < operator, = operator en > operator.  $\begin{array}{c} \mathbf{B} \longrightarrow \mathbf{B} \longrightarrow \mathbf{B$ 

![](_page_58_Picture_362.jpeg)

![](_page_58_Picture_10.jpeg)

![](_page_59_Picture_0.jpeg)

Taak 3: The Tunnel Programma maken en testen: Bij het betreden van een donkere tunnel zal Codey Rocky zijn licht aandoen en zijn snelheid vertragen. Plak een zwart papier op de Light Sensor van Codey Rocky. Wanneer knop A wordt ingedrukt, gaat Codey Rocky op topsnelheid vooruit.

Als de lichtintensiteit lager is dan 20, zal Codey Rocky zijn witte RGBindicator inschakelen en langzamer rijden.

![](_page_59_Picture_3.jpeg)

## *Conclusie*

*In programmeertalen verwijst Voorwaardelijk naar de instructies die afhangen van het feit of iets waar of onwaar is.*

![](_page_59_Figure_6.jpeg)

![](_page_59_Picture_7.jpeg)

f

LO<sub>1</sub> 9

![](_page_60_Picture_0.jpeg)

## Codey Rocky ontmoet Functies

Haar wassen vereist drie stappen: was je haar, masseer het haar om schuim te vormen en spoel het schuim eraf. Maar als we de uitdrukking "haar wassen" niet gebruiken om de reeks stappen te beschrijven, wat zal dan de situatie zijn?

In het dagelijks leven geven we een reeks acties vaak een enkele naam en gebruiken we de naam om naar de hele reeks acties te verwijzen wanneer dat nodig is.

Nadat we de reeks acties "haar wassen" hebben genoemd, zal de situatie als volgt zijn:

Als je vrienden je mee uit vragen, zeg je:"Ik ga haar wassen. Wacht." Gebruik een eenvoudige zin om de reeks acties een naam te geven. De naam is wat we een functie noemen.

Bij het programmeren gebruiken we een functie om een reeks instructies een naam te geven en de functie indien nodig in de code aan te roepen. Het eerste dat u moet doen om een functie te maken, is door de functie een naam te geven. Vervolgens moet u de functie definiëren door instructies toe te voegen.

Het doel van deze les is de functies te begrijpen, de functie te definiëren door instructies toe tegrijpen, de te voegen.<br>Erste voegen.<br>Definiëren door instructies toe te voegen.

![](_page_60_Picture_8.jpeg)

![](_page_60_Picture_9.jpeg)

6 $\blacksquare$ 

![](_page_61_Picture_0.jpeg)

Maak een opstartfunctie voor Codey Rocky en zorg ervoor dat de functie automatisch wordt uitgevoerd wanneer Codey Rocky opstart.

Open de mBlock 5 en verbind Codey met de software. Volg de instructies om de uitdaging te voltooien.

Click My Blocks at the category bar and select Make a Block.

Klik op Mijn blokken op de categoriebalk en selecteer Maak een blok.

![](_page_61_Picture_5.jpeg)

Vervolgens verschijnt het opstartblok "define"in het gebied Scripts.

![](_page_61_Picture_7.jpeg)

Welke instructies moeten worden uitgevoerd wanneer Codey Rocky opstart? Ontwerp programma's onder het gedefinieerde startblok.

![](_page_61_Picture_9.jpeg)

Nadat u de functie hebt gedefinieerd, kunt u de functie direct aanroepen door het opstartblok toe te voegen aan de onderkant van het gebeurtenisblok wanneer Codey Rocky opstart.

![](_page_61_Picture_11.jpeg)

Verbeter het voorbeeldproject. U kunt de animatie of het geluid wijzigen. Selecteer een afbeelding uit de ingebouwde afbeeldingen en verfijn de afbeelding naar wens. Maak vervolgens uw animatie met behulp van de afbeelding.

![](_page_61_Picture_13.jpeg)

ഥ

f

![](_page_62_Picture_0.jpeg)

Taak 2:

Stel je voor dat Codey Rocky een bewaker is. Het patrouilleert door de gangen in het gebouw om ervoor te zorgen dat alle eigendommen veilig zijn. Nu patrouilleert het op de 1e verdieping.

Ontwerp programma's om Codey Rocky de zwarte lijnen te laten volgen, zoals hieronder weergegeven.

![](_page_62_Picture_4.jpeg)

Maak een functie en noem deze Vierkant.

![](_page_62_Picture_6.jpeg)

Mogelijk moet u de volgende blokken gebruiken.

![](_page_62_Picture_8.jpeg)

Zoek uit hoeveel tijd het Codey Rocky kost om langs de vierkante lijn en de verbindingslijn te rijden.

Meet de lengte van een zijde van het vierkant.

Meet de lengte van de verbindingslijn.

Bereken hoeveel tijd het Codey Rocky kost om over een plein te rijden.

Bereken hoeveel tijd het Codey Rocky kost om langs de verbindingslijn te rijden.

Bereken de snelheid van Codey Rocky (per seconde). (Als Codey Rocky bijvoorbeeld

geprogrammeerd is om vooruit te blijven gaan met een vermogen van 50% gedurende 1 seconde, wat is dan de rijafstand?)

Roep de functie Vierkant twee keer op onder het gebeurtenisblok wanneer knop "A" wordt ingedrukt.

![](_page_62_Picture_17.jpeg)

![](_page_63_Picture_0.jpeg)

**Notities** 

- De eerste stap is het meten van de lengte en breedte van de roadmap. Op basis van de metingen moet je erachter komen hoeveel tijd Codey Rocky nodig heeft om de route te voltooien.
- De motor van Codey Rocky is een gelijkstroommotor, dus Codey Rocky kan geen bochten maken of lijnen volgen. In dit geval is het prima dat Codey Rocky grofweg de lijn volgt.
- Codey Rocky is geprogrammeerd om vooruit te gaan en rechtsaf te slaan. Nadat Codey Rocky het gedrag vier keer heeft herhaald, keert hij terug naar de startpositie.
- Aangezien er twee vierkanten in de routekaart staan, wordt u verondersteld de functie Vierkant minstens twee keer in de code aan te roepen.

Taak 3:

Codey Rocky komt naar de 2e verdieping. Er zijn meer kamers en de route is complexer. Ontwerp programma's om Codey Rocky langs de zwarte lijn te laten rijden, zoals hieronder weergegeven.

![](_page_63_Picture_8.jpeg)

# f

 $\begin{array}{c}\n 3 \\
 \hline\n 7\n \end{array}$ asmus-artie.eu

U moet twee functies maken, Bovenste vierkant en Onderste vierkant.

Zoek uit hoeveel tijd het Codey Rocky kost om langs de vierkante lijn en de verbindingslijn te rijden.

- Meet de lengte van een zijde van het vierkant.
- Meet de lengte van de verbindingslijn.
- Bereken hoeveel tijd het Codey Rocky kost om over een plein te rijden.
- Bereken hoeveel tijd het Codey Rocky kost om langs de verbindingslijn te rijden.
- Bereken de snelheid van Codey Rocky (per seconde). (Als Codey Rocky bijvoorbeeld geprogrammeerd is om vooruit te blijven gaan met een vermogen van 50% gedurende 1 seconde, wat is dan de rijafstand?)

Roep de functie Vierkant twee keer aan onder het blok Gebeurtenissen wanneer knop "A" wordt ingedrukt. Als u het herhalingsblok gebruikt, wordt uw code beknopt.

#### **Notities** 63

- Vergeet niet om twee functies, bovenste vierkant en onderste vierkant, in uw code te maken.
- Meet de lengte en breedte van het stappenplan. Op basis van de metingen moet je erachter komen hoeveel tijd Codey Rocky nodig heeft om de route te voltooien.

![](_page_63_Picture_22.jpeg)

![](_page_64_Picture_0.jpeg)

- De motor van Codey Rocky is een gelijkstroommotor, dus Codey Rocky kan geen bochten maken of lijnen volgen. In dit geval hoef je er alleen maar voor te zorgen dat je Codey Rocky ongeveer de lijn volgt.
- Er zijn meerdere manieren om Codey Rocky de route te laten nemen zoals hierboven weergegeven. Je kunt eerst zelf aan de slag om de oplossing te vinden, of je kunt de uitdaging voltooien op basis van de volgende pseudocode:

![](_page_64_Figure_3.jpeg)

## *Conclusie*

*Bij het programmeren is Functie een aangepast codeerblok. Functie verwijst naar een reeksinstructies die herhaaldelijk in de code kunnen worden aangeroepen.*

![](_page_64_Figure_6.jpeg)

![](_page_64_Picture_7.jpeg)

f

6 $\overline{a}$ 

![](_page_65_Picture_0.jpeg)

## Steen Papier Schaar

Stel je voor dat een variabele een box is. U kunt op elk moment een waarde in het vak plaatsen en deze vervangen door een andere waarde. Het werkt als een scorebord waarop de scores tijdens een wedstrijd worden bijgehouden. Naarmate de wedstrijd vordert, blijven de scores veranderen. U kunt de scores op het bord dus dienovereenkomstig wijzigen. Bij computerprogrammering is een variabele een opslaglocatie gekoppeld aan een bijbehorende naam. Wanneer een variabele wordt aangemaakt, laat de computer een opslaglocatie achter om de variabele op te slaan en geeft de locatie een symbolische naam. Door de naam van de variabele aan te roepen, kunnen programma's de waarde in de opslaglocatie lezen en wijzigen.

Het doel van deze les is de functies te begrijpen, de functie te definiëren door instructies toe te voegen.

![](_page_65_Picture_4.jpeg)

![](_page_65_Picture_5.jpeg)

![](_page_65_Picture_6.jpeg)

![](_page_66_Picture_0.jpeg)

#### **Laten we het spel The Squirrel's Nuts Box spelen**

Voer deze stappen uit:

Er is een kleine eekhoorn. Hij heeft een notendoos. Elke dag stopt de eekhoorn noten in de doos en haalt hij noten uit de doos, dus het aantal noten blijft de hele tijd veranderen. Op een ochtend staat de kleine eekhoorn op, opent de doos en ontdekt dat er nog 10 noten over zijn. Het aantal noten zal veranderen op basis van verschillende situaties.

De eekhoorn heeft bijvoorbeeld honger en eet twee noten, dus er zijn nog 8 noten over. Dan plukt de eekhoorn nog eens 5 noten zodat er in totaal 13 noten zijn. Laten we nu een spel spelen, tellen hoeveel noten er nog over zijn.

De leraar schrijft het getal 10 op het bord en vertelt de leerlingen dat er nog 10 noten in de doos zitten.

De leerlingen pakken om beurten een strook papier uit de doos.

De leerlingen lezen voor wat er op de papieren strookjes staat en proberen op basis van de informatie te berekenen hoeveel noten er nog over zijn. Schrijf het resultaat vervolgens op het bord.

In the morning, the little squirrel eats 2 nuts for breakfast.

If the maximum temperature exceeds 5°C, the squirrel will pick 10 nuts in the wild.

At noon, the squirrel eats 3 nuts for lunch.

In the afternoon, a little bird pays a visit and gives the squirrel 5 nuts.

Today is the monkey's birthday. The squirrel gives him 3 nuts as a gift.

In the evening, a rat steals 4 nuts.

The squirrel plays the rock-paper-scissors game with a friend three times. If he loses the game, he gives away a nut; if he wins the game, he gets a nut; if it's a draw, then no gain or loss for both sides.

In the evening, the squirrel eats only 1 nut to keep fit.

It's hot today. The squirrel buys a straw hat from Aunt Bear. It costs him 7 nuts.

If the amount of the nuts in the box is less than 5, the squirrel will pick 10 nuts outdoors.

If the amount of the nuts in the box exceeds 12, the little squirrel will turn in a circle happily.

![](_page_66_Picture_19.jpeg)

f

 $\overline{6}$  $\overline{a}$ 

![](_page_67_Picture_0.jpeg)

Wat is de variabele in het spel? Hoe heb je het genoemd?

Wat is de beginwaarde van de variabele? Welke bewerkingen zijn er met de waarde uitgevoerd?

#### **Taak 1:**

Door de variabele te gebruiken om een waarde toe te wijzen, kun je Codey Rocky vooruit laten gaan met elke gewenste snelheid. Wanneer knop A wordt ingedrukt, stelt u de snelheid in op 30 en Codey Rocky zal vooruit gaan met een snelheid van 1 seconde.

> speed  $\bullet$  to  $\overline{30}$ move forward at power speed % for **OD** secs

Codey Rocky, die op het podium staat, groet het publiek.

Codey Rocky draait 70 graden naar links en vervolgens 140 graden naar rechts.

Uiteindelijk keert het terug naar het startpunt.

Om Codey Rocky specifieke graden te laten draaien, moet je een variabele met de naam "angle" maken.

Stel de hoek in op de waarde 70.

#### set angle  $\bullet$  to  $\boxed{70}$

Laat Codey Rocky met specifieke graden naar links draaien zoals geprogrammeerd.

#### ■ turn left つ degrees until done angle

Wijs een nieuwe waarde toe aan de variabele "angle". Zoals geprogrammeerd, zal Codey Rocky 140 graden naar rechts draaien en vervolgens 70 graden naar links.

Voeg gezichtsuitdrukkingen, geluiden en lichteffecten toe aan Codey Rocky.

#### **Taak 2: Rock-Paper-Scissors**

Met Codey Rocky kun je met vrienden het spel steen-papier-schaar spelen. Wanneer Codey Rocky opstart, zijn de beginwaarden allemaal ingesteld op 0. Codey Rocky verandert zijn handgebaren willekeurig. De cijfers 0, 1 en 2 worden gebruikt om respectievelijk Steen, Schaar en Papier weer te geven. Wanneer Codey wordt geschud, zal de variabele "gebaar" willekeurig een van de drie getallen zijn. Als de waarde 0 is, zal het LEDscherm een afbeelding van een vuist tonen. Als de waarde 1 is, toont het LED-scherm een afbeelding van een schaar. Als de waarde 2 is, zal het LEDscherm een afbeelding van het papier tonen.

![](_page_67_Picture_18.jpeg)

Als Codey het spel wint, moet je op knop A drukken en de variabele "win" zal zijn waarde met 1 veranderen. Ondertussen toont Codey een lachend gezicht en speelt hij het geluid "lach".

Als Codey het spel verliest, moet je op knop B drukken en de variabele "verlies" zal zijn waarde met 1 veranderen. Ondertussen toont Codey een droevig gezicht en speelt hij het geluid "verdrietig". Als het een trekking is, moet je op knop C drukken en de variabele "trekking" zal zijn waarde met 1 veranderen. Ondertussen ziet Codey er kalm uit en geeft hij je een zoemend geluid.

In sommige gevallen kan Codey een blik werpen op zijn kans om te winnen. Wanneer de lichtintensiteit lager is dan 2, verschijnt de winkans op het LEDscherm in de vorm van decimalen.

> en light intensity < 2 until do

![](_page_67_Picture_23.jpeg)

f

6 $\overline{\phantom{a}}$ 

![](_page_68_Picture_0.jpeg)

#### **Notities**

Bij het coderen van Codey Rocky mag je niet meer dan zes Events-blokken gebruiken. Om kans te maken om te winnen, moet je meerdere Operators-blokken aan de code toevoegen.

Formule: Wintijden/wintijden+ verliestijden + gelijkspeltijden = Kans om te winnen

![](_page_68_Picture_4.jpeg)

Wanneer knop A wordt ingedrukt, zendt Codey een infraroodsignaal uit; als een andere Codey het signaal ontvangt, gaan zijn gezondheidspunten met 1 omlaag; het spel eindigt wanneer de gezondheidspunten tot 0

De oren van de Codey zijn vooraf ingesteld met IR-ontvangers en IR-zenders, wat de draadloze communicatie tussen twee Codeys vergemakkelijkt.

![](_page_68_Picture_7.jpeg)

dalen.

**IR Receiver** Receive the signals from the IR transmitter

Selecteer het blok IR-bericht verzenden in de categorie "Infrarood". Laat twee Codeys elkaar verschillende berichten sturen. Zo kunnen ze elkaar identificeren. De ene Codey stuurt bijvoorbeeld het bericht"rood" en de andere Codey het bericht"blauw". In dit geval dienen de berichten als opsommingstekens.

send IR message red

Zodra Codey A het bericht van Codey B ontvangt, wordt Codey A neergeschoten en verminderen zijn gezondheidspunten met 1. Je kunt het if-instructieblok gebruiken om te beoordelen of Codey een IR-bericht ontvangt (wordt neergeschoten). Zodra Codey wordt neergeschoten, maakt het een verrast geluid en dalen de gezondheidspunten met 1.

![](_page_68_Picture_12.jpeg)

Wanneer Codey opstart, is de beginwaarde van het gezondheidspunt 10. De volgende stap is om het forever-blok te gebruiken om te blijven detecteren of Codey "kogels" krijgt van zijn "vijand". Als Codey wordt neergeschoten, verandert het gezondheidspunt met"-1" en speelt het geluid "verrast". Het spel is afgelopen als de gezondheidspunten tot 0 dalen en Codey er verdrietig uitziet.

Als Codey nog steeds gezondheidspunten over heeft (de waarde is groter dan 0) wanneer knop A wordt ingedrukt, verzendt het een IR-bericht en speelt het geluid "laser".

## *Conclusie*

Bij computerprogrammering is een variabele een container die informatie kan opslaan. U kunt de variabele dupliceren, de in de variabele opgeslagen informatie wijzigen en vergelijkingen tussen variabelen maken. Met de Operators-blokken kunt u variabelen gebruiken om de berekeningsresultaten op te slaan.

![](_page_68_Figure_17.jpeg)

![](_page_68_Picture_18.jpeg)

Co-funded by the Erasmus+ Programme of the European Union